# Kısa Çalıştırma Talimatları FieldPort SWA50

HART ölçüm cihazları için akıllı WirelessHART adaptörü

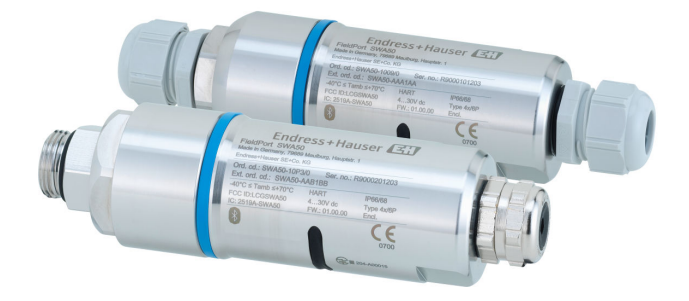

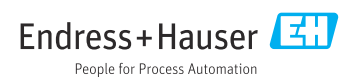

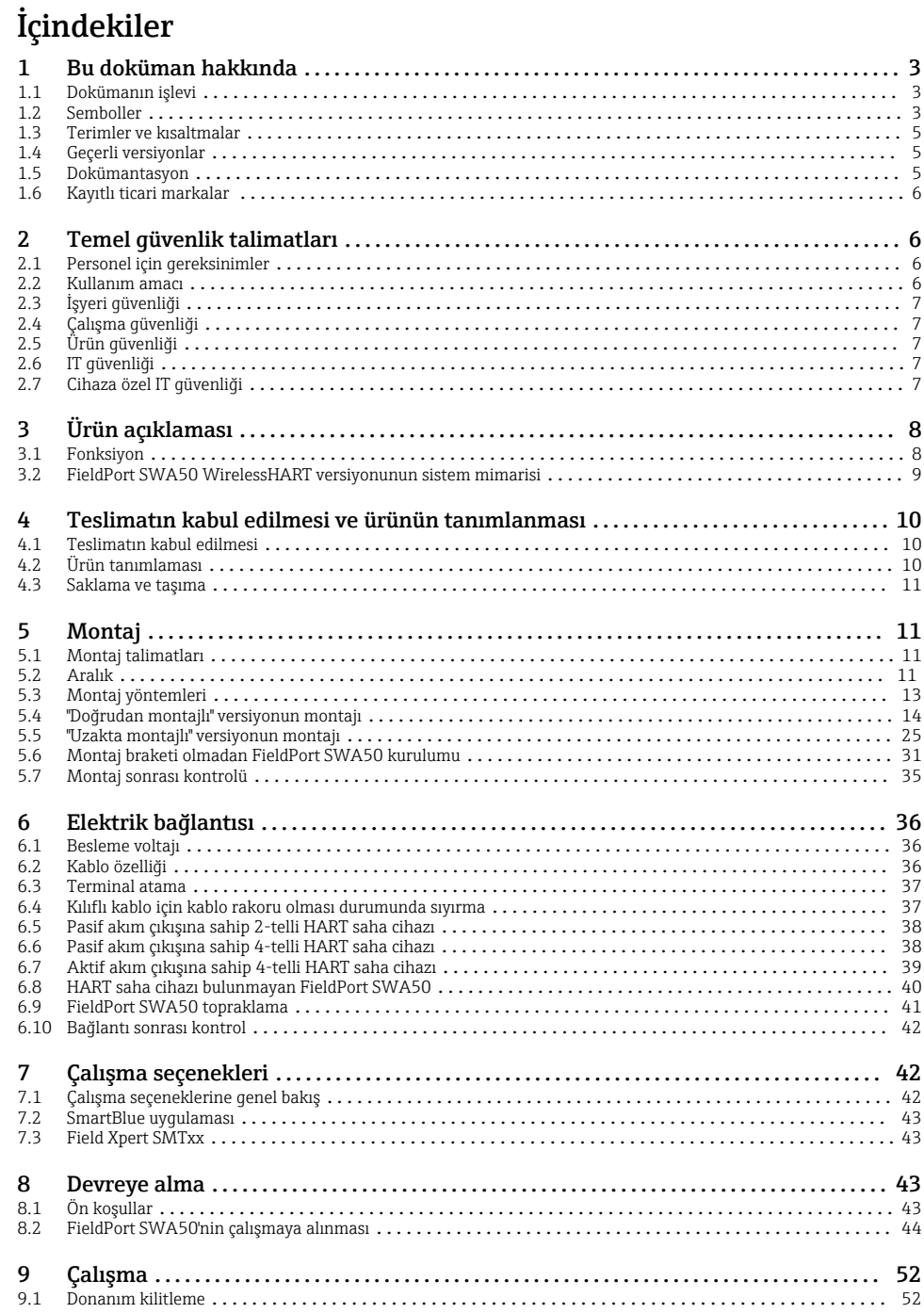

<span id="page-2-0"></span>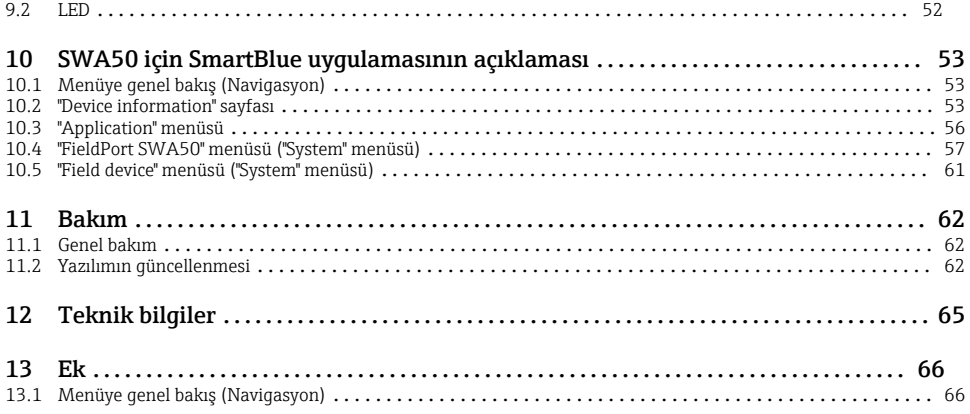

# 1 Bu doküman hakkında

### 1.1 Dokümanın işlevi

Özet Çalıştırma Talimatları, teslimatın kabul edilmesinden ilk devreye almaya kadar gereken tüm temel bilgileri içerir.

### 1.2 Semboller

#### 1.2.1 Güvenlik sembolleri

#### **A** TEHLİKE

Bu sembol sizi tehlikeli bir durum konusunda uyarır. Bu durumun giderilememesi, ciddi veya ölümcül yaralanma ile sonuçlanacaktır.

#### **UYARI**

Bu sembol sizi tehlikeli bir durum konusunda uyarır. Bu durumun önlenememesi ciddi veya ölümcül yaralanmalar ile sonuçlanabilir.

#### **A** DİKKAT

Bu sembol sizi tehlikeli bir durum konusunda uyarır. Bu durumun önlenememesi küçük veya orta ölçekli yaralanmalar ile sonuçlanabilir.

#### **DUYURU**

Bu sembol kişisel yaralanma ile sonuçlanmayan prosedürler veya diğer gerçekler ile ilgili bilgiler içerir.

### 1.2.2 Belirli bilgi türleri için semboller

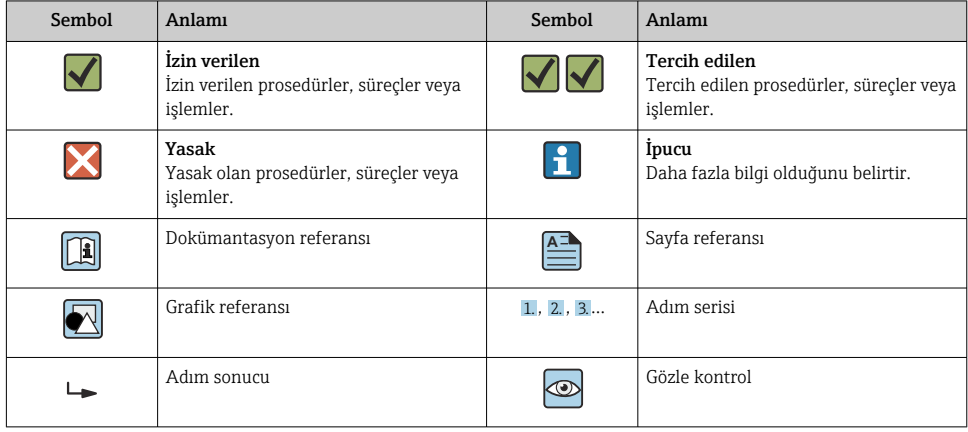

### 1.2.3 Grafiklerdeki semboller

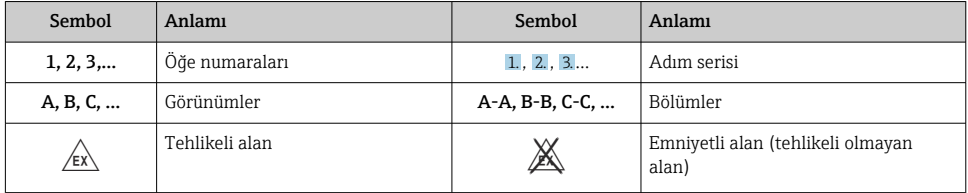

### 1.2.4 Elektrik sembolleri

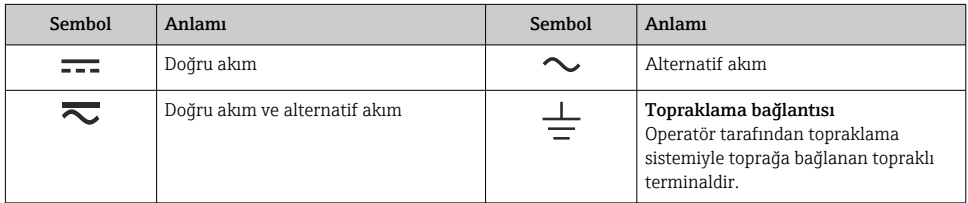

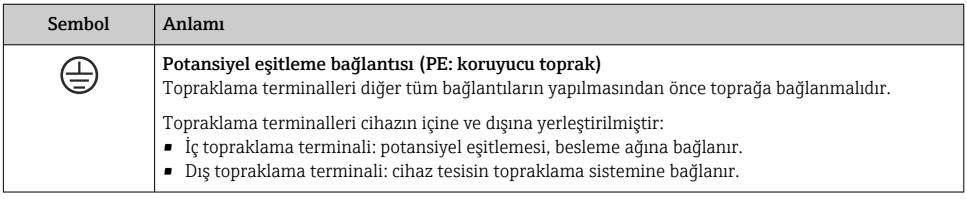

### <span id="page-4-0"></span>1.2.5 SmartBlue uygulama ikonları

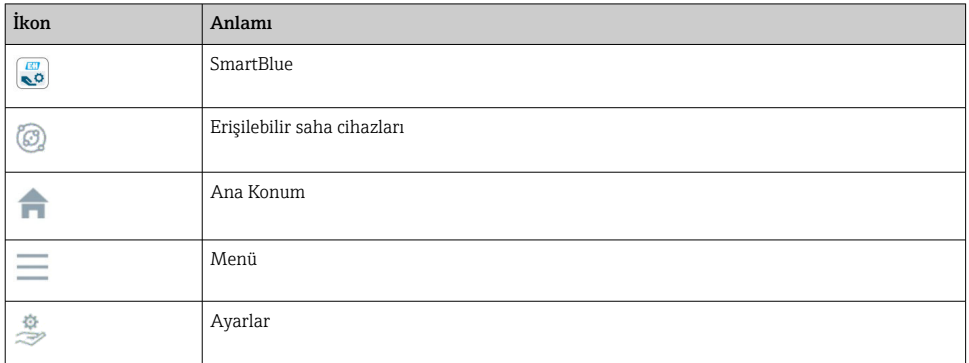

### 1.3 Terimler ve kısaltmalar

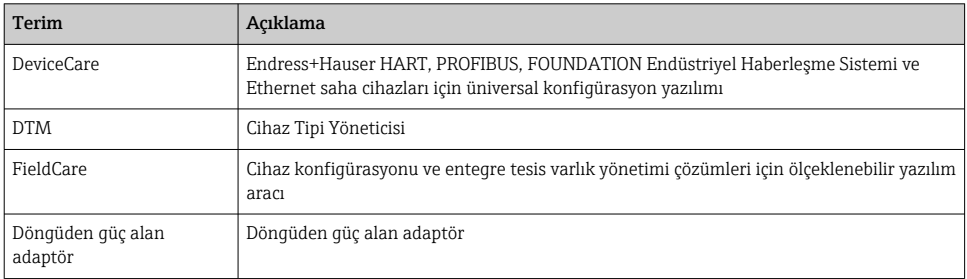

### 1.4 Geçerli versiyonlar

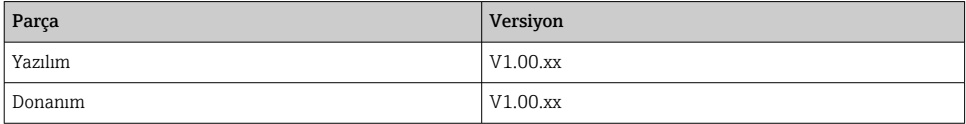

### 1.5 Dokümantasyon

#### FieldPort SWA50

Teknik Bilgiler TI01468S

### 1.5.1 Güvenlik talimatları (XA)

Onaya bağlı olarak aşağıdaki Güvenlik Talimatları (XA) cihazla birlikte verilir. Bu talimatlar, Kullanım Talimatlarının ayrılmaz bir parçasıdır.

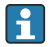

İsim plakası cihaz ile ilgili olan Güvenlik Talimatları'nı (XA) içerir.

### <span id="page-5-0"></span>1.6 Kayıtlı ticari markalar

### WirelessHART®

FieldComm Group, Austin, Texas, USA'nın kayıtlı ticari markasıdır

### HART®

FieldComm Group, Austin, Texas, USA'nın kayıtlı ticari markasıdır

### Bluetooth®

*Bluetooth®* kelime işareti ve logoları Bluetooth SIG, Inc.'in sahip olduğu tescilli ticari markalardır ve bu işaretlerin Endress+Hauser tarafından kullanımı lisans altındadır. Diğer tüm ticari markalar ve logolar kendi sahiplerinin ticari markaları ve logolarıdır.

### Apple®

Apple, Apple logosu, iPhone ve iPod Apple Inc.'e ait ABD ve diğer ülkelerde kayıtlı ticari markalardır. App Store, Apple Inc.'e ait bir servis markasıdır.

### Android®

Android, Google Play ve Google Play logosu Google Inc.'e ait ticari markalardır.

# 2 Temel güvenlik talimatları

### 2.1 Personel için gereksinimler

Personel görevlerini yapabilmek için aşağıdaki gereksinimleri karşılamalıdır:

- ‣ Eğitimli kalifiye uzmanlar, bu rol ve görev için gereken niteliklere ve ehliyete sahip olmalıdır ve Endress+Hauser tarafından eğitim almış olmalıdır. Endress+Hauser servis birimindeki uzmanlar.
- ‣ Personel tesis sahibi/operatörü tarafından yetkilendirilmiş olmalıdır.
- ‣ Personel yerel ve ulusal düzenlemeler konusunda bilgi sahibi olmalıdır.
- ‣ Çalışmaya başlamadan önce: personelin kılavuzdaki talimatları ve tamamlayıcı dokümantasyon yanı sıra sertifikaları (uygulamaya bağlı olarak) da okuyup anlaması gerekir.
- ‣ Personel talimatları takip etmeli ve genel politikalara uymalıdır.

### 2.2 Kullanım amacı

FieldPort SWA50 bağlı HART saha cihazının HART sinyalini güvenilir ve şifrelenmiş bir WirelessHART sinyaline çeviren döngüden güç alan bir adaptördür. FieldPort SWA50 tüm 2 telli veya 4-telli HART saha cihazlarına takılabilir.

Bluetooth sinyali bir kontrol fonksiyonu içeren güvenlik uygulamaları durumunda kablolamayı değiştirmek için kullanılamaz.

#### Hatalı kullanım

Amaç dışı kullanım, güvenlik ihlaline yol açabilir. Üretici, yanlış veya amaç dışı kullanımdan kaynaklanan hasardan sorumlu değildir.

# <span id="page-6-0"></span>2.3 İşyeri güvenliği

Cihaz ile çalışırken:

‣ Ulusal yasal düzenlemelere uygun kişisel koruyucu ekipman giyin.

## 2.4 Çalışma güvenliği

Yaralanma tehlikesi!

- ‣ Cihaz yalnızca hata bulunmayan, uygun teknik koşullarda çalıştırılmalıdır.
- ‣ Cihazın parazit olmadan çalıştırılmasından operatör sorumludur.

# 2.5 Ürün güvenliği

Bu cihaz güvenlik açısından en son teknolojiden yararlanmak üzere iyi mühendislik uygulamalarına göre tasarlanmış olup, test edilmiş ve fabrikadan kullanım güvenliğini sağlayacak şekilde ayrılmıştır.

Cihaz, genel güvenlik gereksinimlerini ve yasal gereksinimleri karşılar. Cihaza özel AB Uygunluk Beyanında listelenen AB/AT direktiflerine de uygundur. Endress+Hauser cihaza CE işaretini yapıştırarak bu uygunluğu doğrular.

# 2.6 IT güvenliği

Cihazın garantisinin geçerli olabilmesi için cihaz, Kullanım Talimatlarında belirtilen şekilde kurulmalı ve kullanılmalıdır. Cihaz üzerinde ayarların yanlışlıkla değiştirilmesini engelleyen güvenlik mekanizmaları mevcuttur.

Kullanıcı, cihazın ve cihazın veri aktarımının güvenliğini sağlamak üzere tasarlanmış ve şirketinin güvenlik standartlarına uygun Bilişim Teknolojisi (IT) güvenlik önlemlerini alınmasından kendisi sorumludur.

# 2.7 Cihaza özel IT güvenliği

### 2.7.1 Bluetooth® kablosuz teknolojisiyle erişim

#### Bluetooth® kablosuz teknolojisi ile sinyal iletimi Fraunhofer AISEC tarafından test edilen bir kriptografik tekniği kullanır.

- Bluetooth® ile bağlantı belirli Endress+Hauser cihazları veya *SmartBlue uygulaması olmadan mümkün değildir*.
- **Bir** FieldPort SWA50 cihazı ve **bir** akıllı telefon yeva tablet arasında sadece bir noktadan noktaya bağlantı kurulabilir.
- *Bluetooth*® kablosuz teknoloji arayüzü donanım kilitleme ile artışlı şekilde korunabilir. → ■ 52
- Donanım kilitleme çalıştırma araçları ile devreden çıkarılamaz veya by-pass edilemez.

# <span id="page-7-0"></span>3 Ürün açıklaması

### 3.1 Fonksiyon

FieldPort SWA50 bağlı olan HART saha cihazının HART sinyalini güvenilir ve şifrelenmiş bir Bluetooth® veya WirelessHART sinyaline çevirir. FieldPort SWA50 tüm 2-telli veya 4-telli HART saha cihazlarına takılabilir.

Endress+Hauser SmartBlue uygulaması ve Endress+Hauser Field Xpert ile aşağıdaki özelliklere sahip olursunuz:

- FieldPort SWA50 konfigürasyonu
- Bağlı olan HART saha cihazının ölçülen değerleri için görselleştirme
- FieldPort SWA50 durumu ve bağlı olan HART saha cihazının durumundan oluşan mevcut birleşik durumun görselleştirilmesi

HART saha cihazları FieldPort SWA50 ve bir FieldEdge cihazı ile Netilion Cloud'a bağlanabilir.

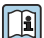

Netilion Cloud ile ilgili detaylı bilgi: https://netilion.endress.com

FieldPort SWA50 WirelessHART versiyonu bir WirelessHART ağına Endress+Hauser WirelessHART Fieldgate SWG70 veya herhangi bir uyumlu WirelessHART ağ geçidi ile entegre edilebilir. Daha fazla bilgi için Endress+Hauser merkeziniz ile irtibata geçin: www.addresses.endress.com.

Ek olarak WirelessHART versiyonu aşağıdaki şekilde çalıştırılabilir:

- FieldPort SWA50 için DTM aracılığıyla FieldCare SFE500 veya DeviceCare ile yerel konfigürasyon
- FieldCare SFE500 ile WirelessHART Fieldgate SWG70 ve FieldPort SWA50 ve Fieldgate SWG70 için DTM aracılığıyla uzaktan konfigürasyon

### **DUYURU**

#### WirelessHART sinyali aracılığıyla kontrol fonksiyonlarına sahip güvenlik uygulamaları Güvenlik uygulamasında istenmeyen davranış

‣ Kontrol fonksiyonuna sahip bir güvenlik uygulamasında WirelessHART gibi bir kablosuz sinyal kullanmayın.

### <span id="page-8-0"></span>3.2 FieldPort SWA50 WirelessHART versiyonunun sistem mimarisi

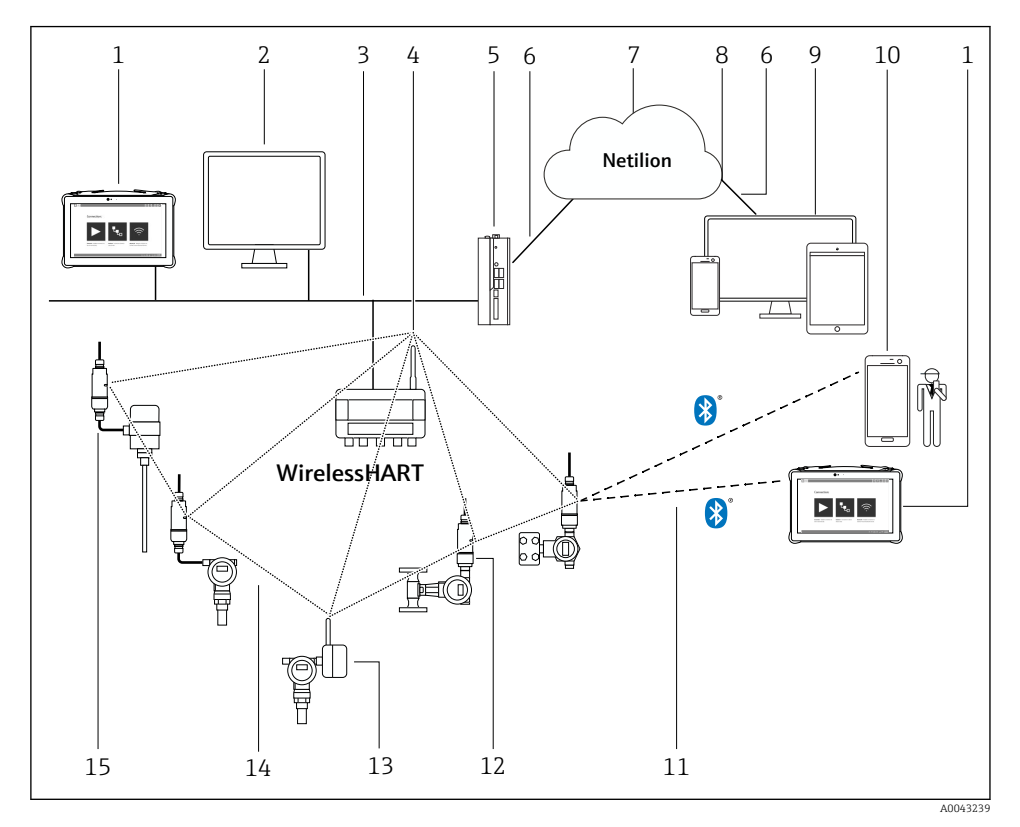

 *1 SWA50 WirelessHART versiyonunun sistem mimarisi*

- *Endress+Hauser Field Xpert, örn. SMTxx*
- *Host uygulaması / FieldCare SFE500*
- *Ethernet iletişimi*
- *WirelessHART-Fieldgate, örn. SWG70*
- *FieldEdge SGC500*
- *https Internet bağlantısı*
- *Netilion Cloud*
- *Uygulama Programı Arabirimi (API)*
- *Internet tarayıcı tabanlı Netilion Servis uygulaması veya kullanıcı uygulaması*
- *Endress+Hauser SmartBlue uygulaması*
- *Bluetooth® ile şifrelenmiş kablosuz bağlantı*
- *FieldPort SWA50 bulunan HART saha cihazı, doğrudan montaj*
- *WirelessHART adaptörü bulunan HART saha cihazı, örn. SWA70*
- *WirelessHART ile şifreli kablosuz bağlantı*
- *FieldPort SWA50 bulunan HART saha cihazı, uzakta montaj*

# <span id="page-9-0"></span>4 Teslimatın kabul edilmesi ve ürünün tanımlanması

# 4.1 Teslimatın kabul edilmesi

- Paketi nakliye nedeniyle oluşan görünür hasarlara karşı kontrol edin
- Paketi dikkatli şekilde açın
- İçindekileri görünür hasara karşı kontrol edin
- Teslimatın eksiksiz olduğundan ve eksik parça olmadığından emin olun
- Birlikte verilen tüm dokümanları saklayın

İçindekilerin öncesinde hasar gördüğünün belirlenmesi halinde cihaz çalıştırılamaz. Bu durumda lütfen Endress+Hauser Satış Merkezi ile irtibata geçin: www.addresses.endress.com

Mümkün olan yerlerde cihazı Endress+Hauser'e orijinal paketinde iade edin.

Teslimat kapsamı

- FieldPort SWA50
- Sipariş edilen versiyona uygun kablo rakorları
- Opsiyonel: montaj braketi

Dokümantasyon teslimata dahildir

- Özet Kullanım Talimatları
- Sipariş edilen versiyona bağlıdır: Güvenlik Talimatları

# 4.2 Ürün tanımlaması

### 4.2.1 İsim plakası

Cihazın isim plakası muhafaza üzerine lazerle yazılmıştır.

Cihaz hakkında ek bilgiler aşağıdaki şekilde mevcuttur:

- İsim plakası üzerinde yazılan seri numarasını Device Viewer içerisine girin (www.endress.com → Ürün araçları → Cihaza özel bilgilere erişin → Device Viewer (seri numarasından cihaz bilgilerine ve dokümantasyona) → Opsiyon seç → Seri numarası gir): Cihazla ilgili tüm bilgiler görüntülenir.
- İsim plakası üzerinde gösterilen seri numarasını Endress+Hauser Operations Uygulamasına girin: Cihazla ilgili tüm bilgiler görüntülenir.

### 4.2.2 Üreticinin adresi

Endress+Hauser SE+Co. KG

Hauptstraße 1

79689 Maulburg

Almanya

www.endress.com

- <span id="page-10-0"></span>• Parçalar saklama ve taşıma sırasında darbeye karşı tam korumalı olacak şekilde paketlenmiştir.
- $\bullet$  İzin verilen saklama sıcaklığı :–40 ... +85 °C (–40 ... 185 °F).
- Parçaları orijinal paketleri içerisinde kuru bir yerde saklayın.
- Mümkün olan yerlerde parçaları sadece orijinal paketi içerisinde taşıyın.

# 5 Montaj

# 5.1 Montaj talimatları

- Hizalama ve aralığa dikkat edin.  $\rightarrow \blacksquare$  11
- Duvarlara ve borulara kadar en az 6 cm mesafe bırakın. Fresnel bölgesindeki genleşmeye dikkat edin.
- Yüksek voltajlı cihazların yakınına montaj yapmaktan kaçının.
- Daha iyi bir bağlantı için FieldPort SWA50'yi bir WirelessHART FieldPort, örneğin SWA50, SWA70, veya bir WirelessHART ağ geçidi, örneğin Fieldgate SWG70, yakınına monte edin.
- Montaj konumunda titreşimlerin etkisine dikkat edin.

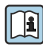

 $\mathbf{f}$ 

Aralık değerleri ve titreşim direnci hakkında detaylı bilgi için FieldPort SWA50 Teknik Bilgiler bölümüne bakın  $\rightarrow$   $\blacksquare$  5

FieldPort SWA50'yi yoğuşma ve doğrudan güneş ışığına karşı korumanızı öneririz. Sinyal kalitesini düşürmemek için bir metal kapak kullanmayın.

# 5.2 Aralık

Aralık, FieldPort SWA50'nin hizalanmasına, montaj konumuna ve çevre koşullarına göre değişir.

WirelessHART ağ geçidi veya FieldEdge anteni normalde dikey olarak hizalandığından, FieldPort SWA50'nin de dikey olarak monte edilmesini öneririz. Antenlerin farklı hizalanması anten aralığını büyük ölçüde azaltabilir.

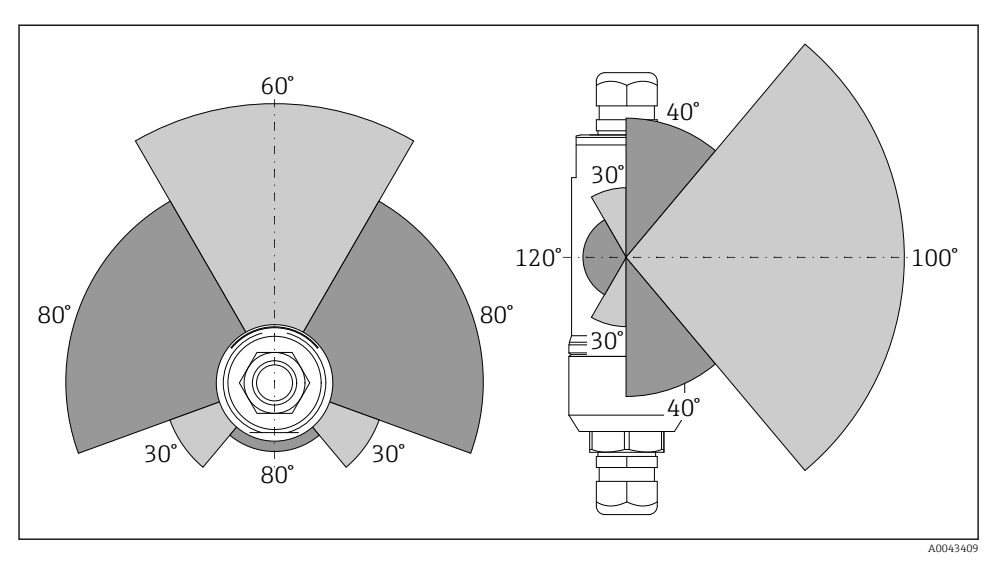

 *2 İletim penceresinin pozisyonuna bağlı olarak farklı aralıklar*

#### Bluetooth

FieldPort SWA50 optimum şekilde hizalandığında engeller olmadan 40 m'ye kadar

#### WirelessHART

FieldPort SWA50 optimum şekilde hizalandığında engeller olmadan 200 m'ye kadar

### <span id="page-12-0"></span>5.3 Montaj yöntemleri

#### 5.3.1 "Doğrudan montajlı" versiyon

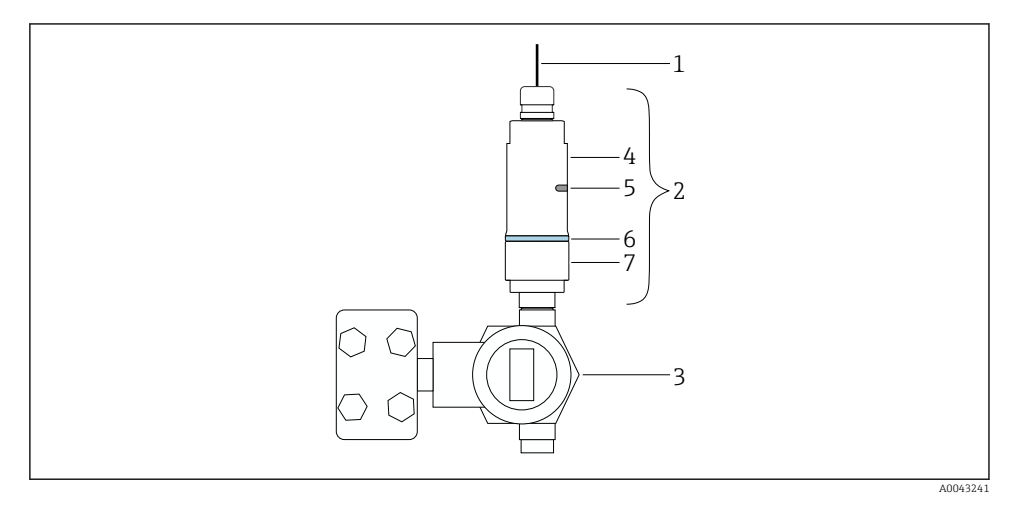

- *3 Doğrudan montaj örneği*
- *Kablo*

 $\mathbf{f}$ 

- *FieldPort SWA50 "doğrudan montajlı" versiyon*
- *HART saha cihazı*
- *Alt muhafaza bölümü*
- *İletim penceresi*
- *Tasarım halkası*
- *Üst muhafaza bölümü*

"Doğrudan montaj" versiyonu için montaj sırası: [→ 14](#page-13-0)

### <span id="page-13-0"></span>5.3.2 "Uzakta montajlı" versiyonu

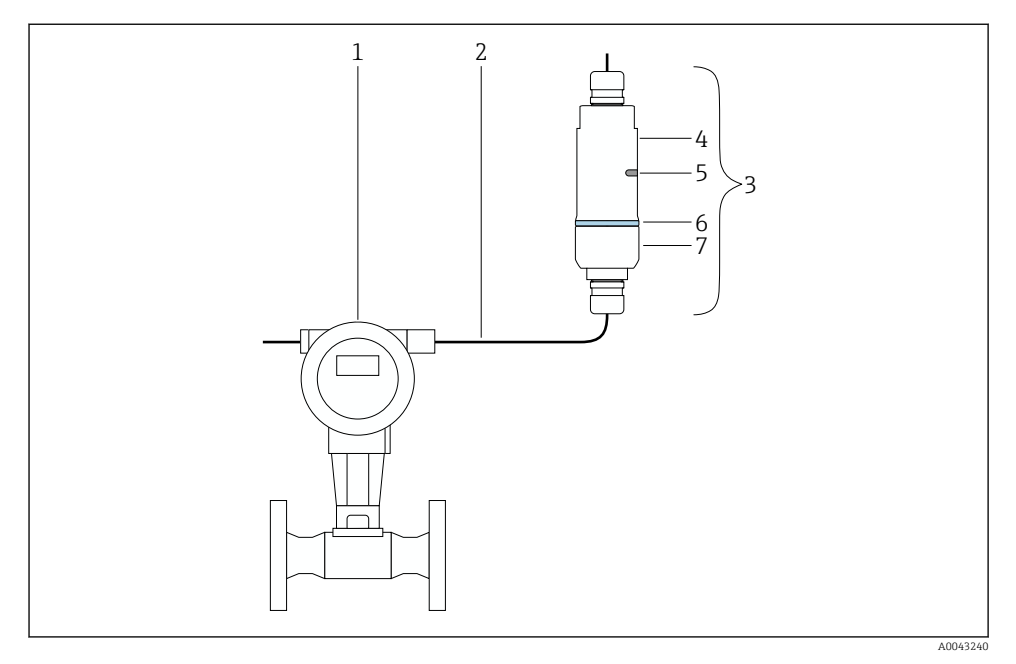

- *4 Uzakta montajlı örneği*
- *1 HART saha cihazı*
- *2 Kablo*
- *3 FieldPort SWA50 "uzakta montajlı" versiyon*
- *4 Alt muhafaza bölümü*
- *5 İletim penceresi*
- *6 Tasarım halkası*
- *7 Üst muhafaza bölümü*

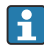

Uzakta montaj için opsiyonel montaj braketini öneririz. Alternatif olarak boru klipslerini kullanarak ayrık versiyonu sabitleyebilirsiniz.

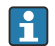

"Uzakta montajlı" versiyon için montaj sırası:  $\rightarrow \Box$  25

### 5.4 "Doğrudan montajlı" versiyonun montajı

### DUYURU

#### Hasarlı contalar.

IP koruma derecesi artık garanti edilmez.

‣ Contalara zarar vermeyin.

### DUYURU

### Kurulum sırasında besleme voltajı mevcuttur.

Cihazda olası hasar.

- ‣ Kurulum öncesinde besleme voltajını kapatın.
- ‣ Cihazda enerji olmadığından emin olun.
- ‣ Tekrar açılmasına karşı güvence altına alın.

"Doğrudan montajlı" versiyona genel bakış: → ■ 13

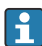

Elektrik bağlantısı: [→ 36](#page-35-0)

#### Gereken aletler

- Anahtar AF24
- Anahtar AF36

#### FieldPort SWA50 montajı

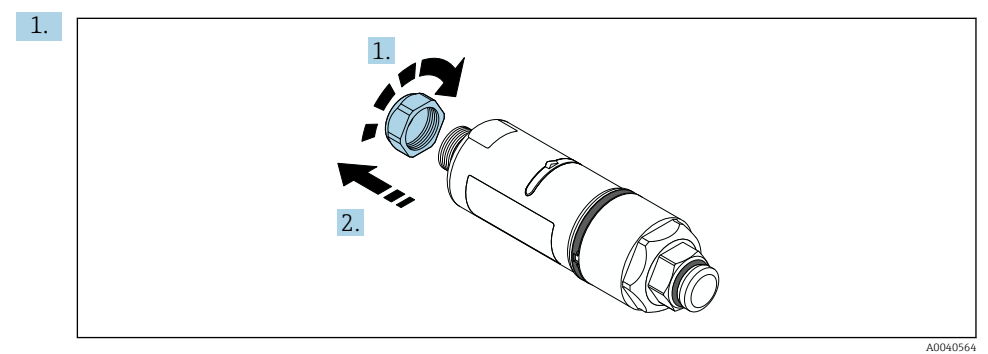

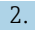

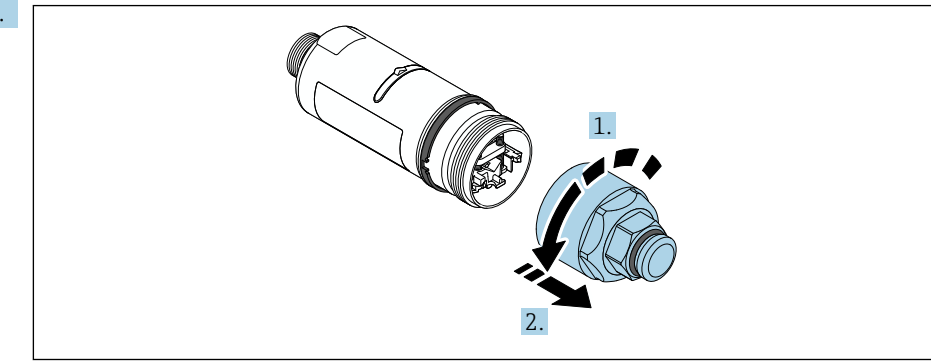

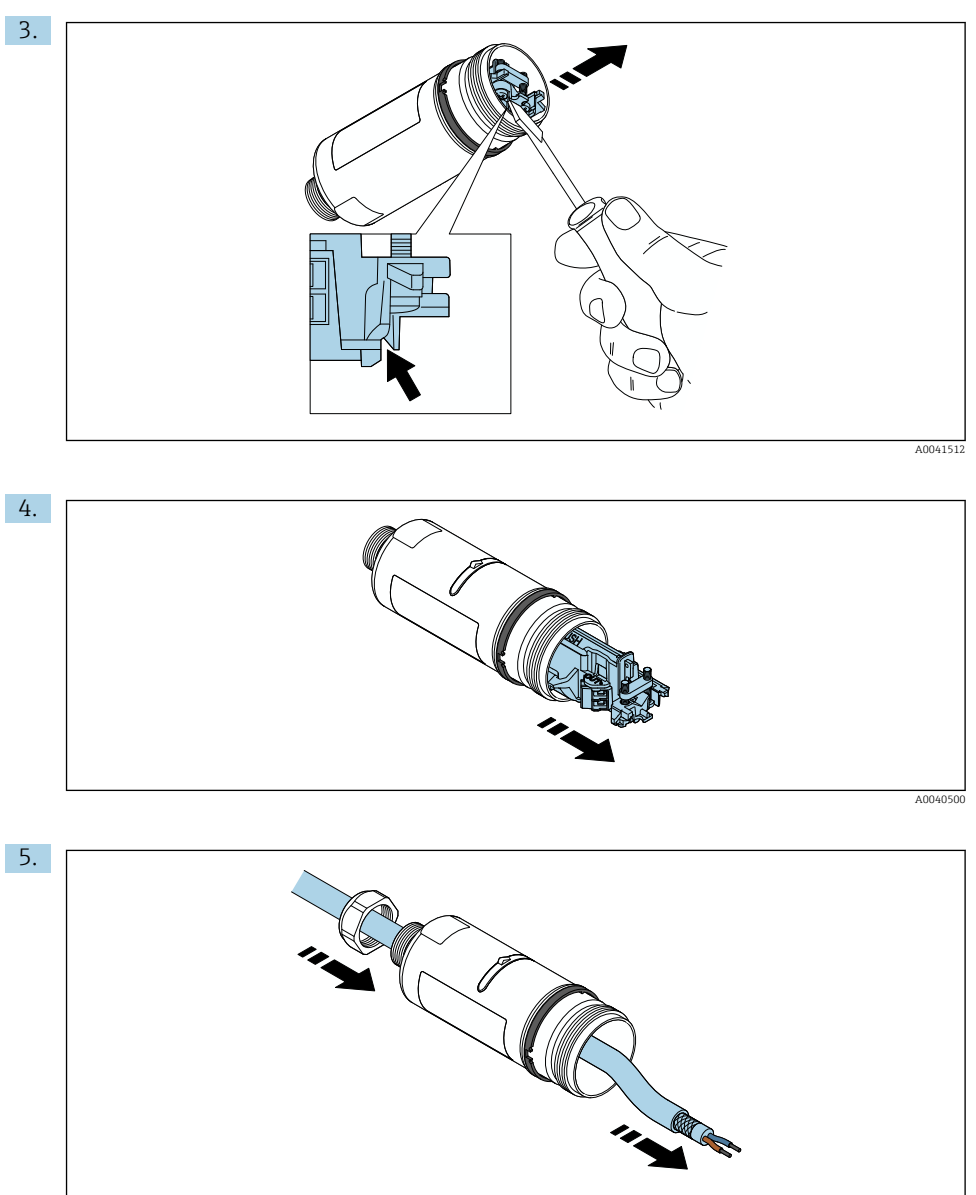

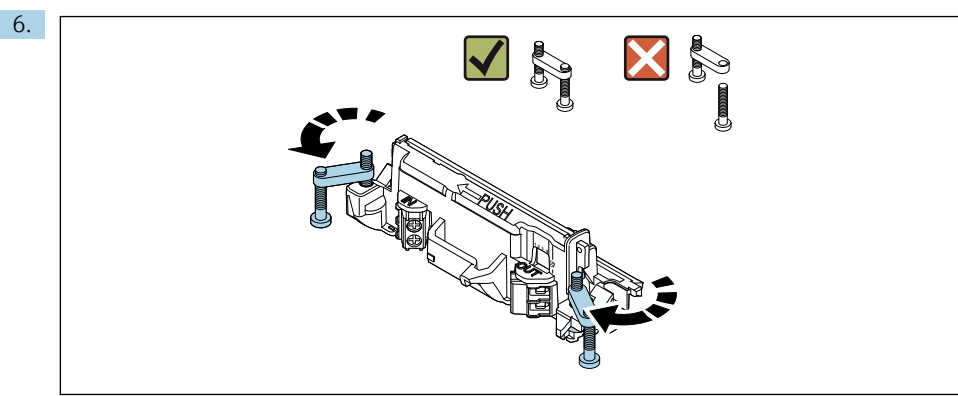

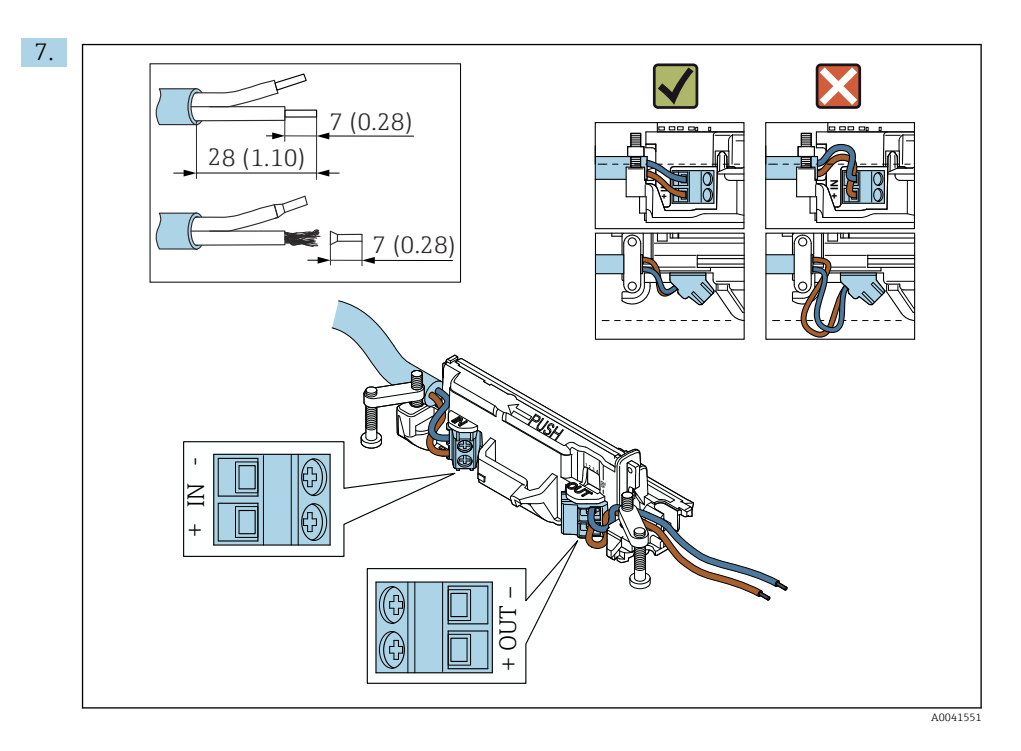

Çekirdeklerin saha cihazına bağlanabilecek seviyede uzunluğa sahip olduğundan emin olun. Çekirdekleri saha cihazına bağlayana kadar gereken uzunluğa kısaltmayın.

Kılıflı kablo için kablo rakoru kullanıyorsanız, kablo kılıfının sıyrılması ile ilgili bilgilere dikkat edin  $\rightarrow$   $\blacksquare$  37.

- Pasif akım çıkışına sahip 2-telli HART saha cihazı için elektrik bağlantısı:  $\rightarrow \cong 38$ 
	- Pasif akım çıkışına sahip 4-telli HART saha cihazı için elektrik bağlantısı: [→ 38](#page-37-0)
	- Aktif akım çıkışına sahip 4-telli HART saha cihazı için elektrik bağlantısı: →  $\triangleq$  39
	- HART saha cihazı bulunmayan FieldPort SWA50 için elektrik bağlantısı: [→ 40](#page-39-0)

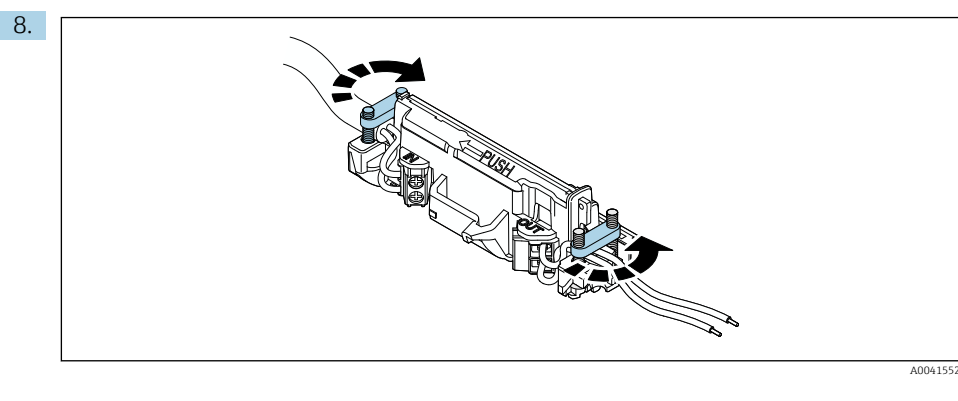

Gerginlik bırakma için vidaları sıkıştırın. Tork: 0,4 Nm ± 0,04 Nm

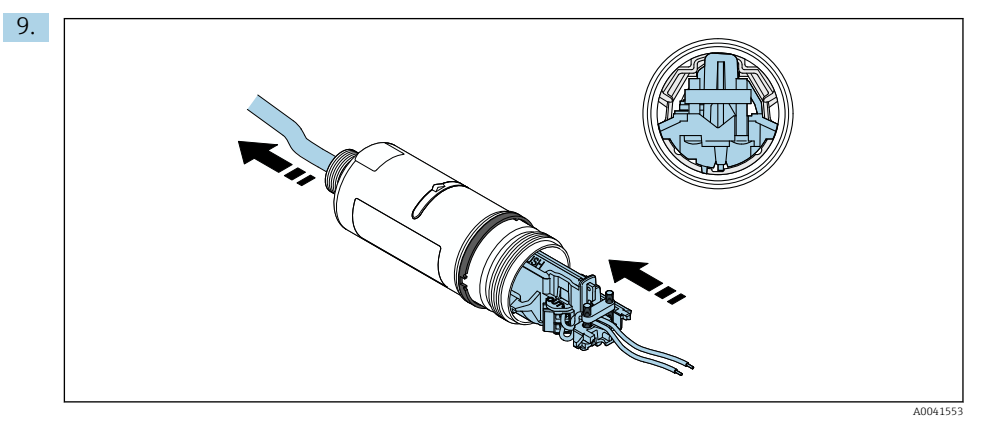

Elektronik parçayı muhafaza içerisindeki kılavuza geçirin.

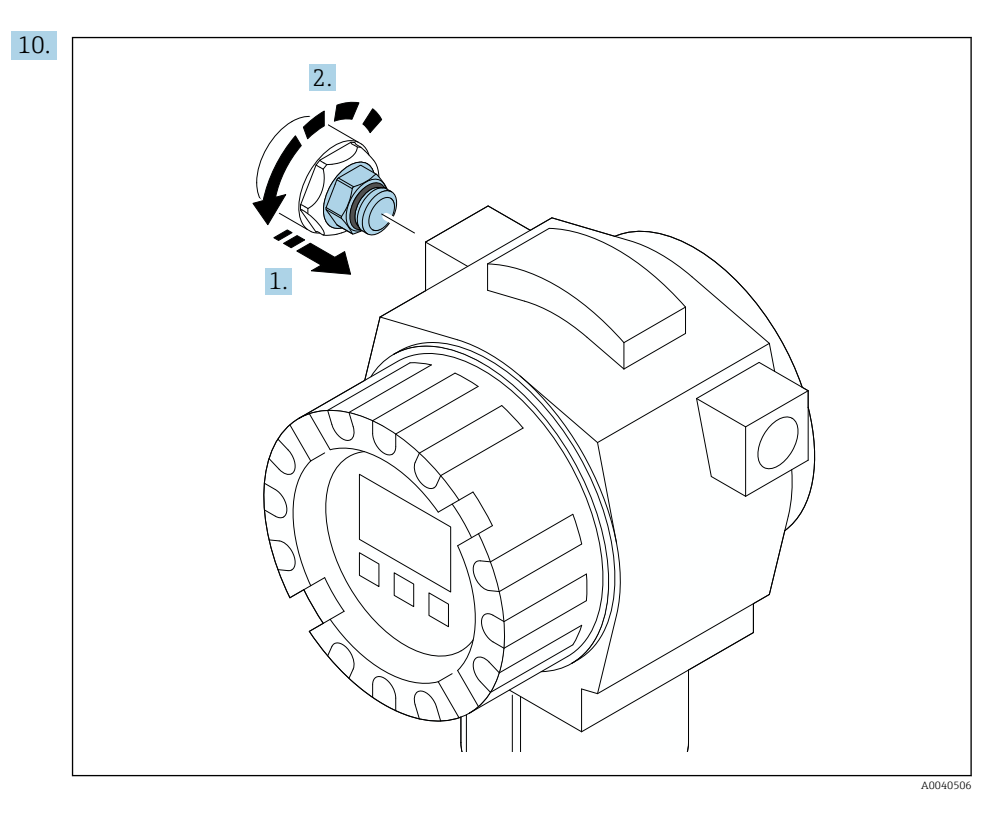

Tork ile ilgili bilgiler için saha cihazı dokümantasyonuna bakın.

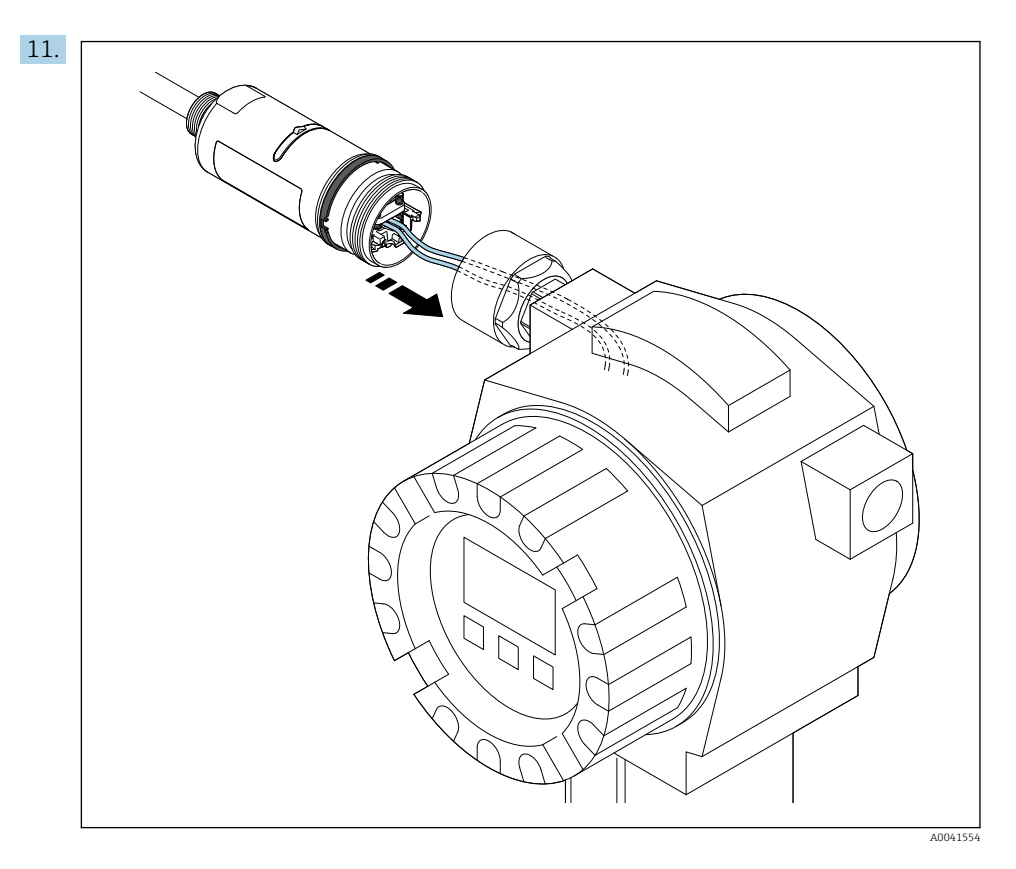

Çekirdeklerin saha cihazına bağlanabilecek seviyede uzunluğa sahip olduğundan emin olun. Saha cihazı içerisindeki çekirdekleri gereken uzunluğa kısaltın.

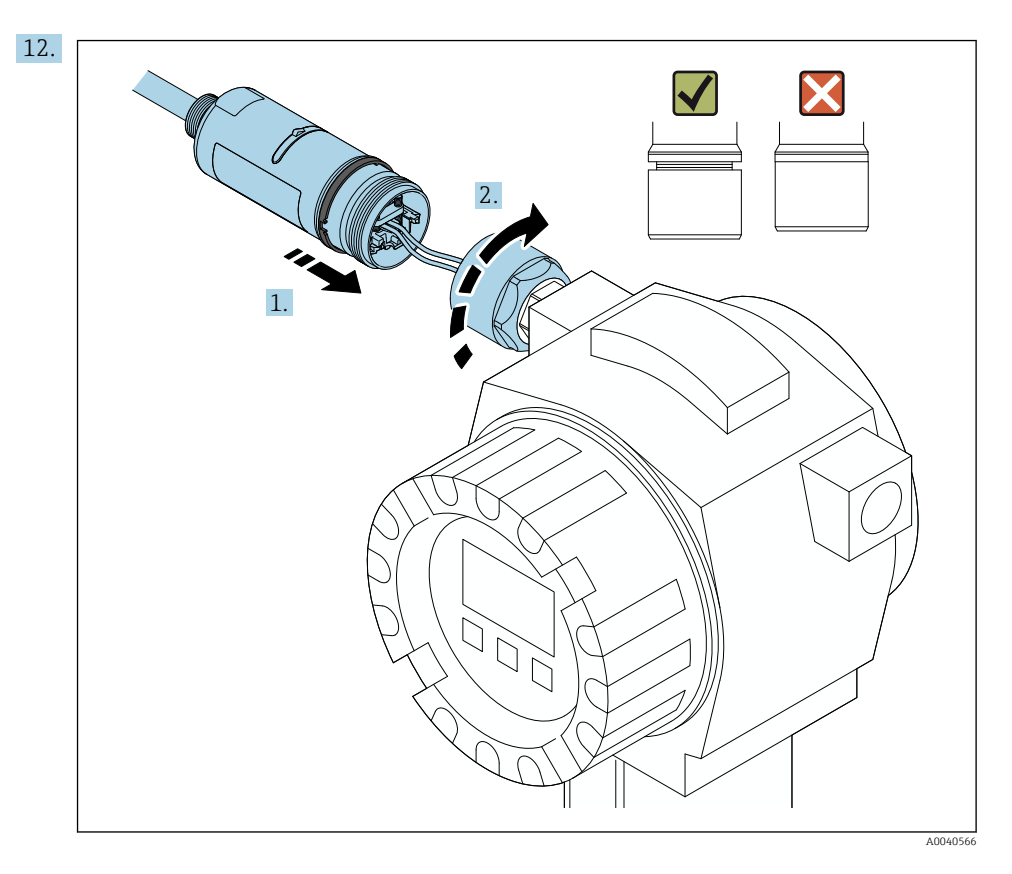

Üst muhafaza bölümünü şimdi sıkıştırmayın, bu sayede alt muhafaza bölümünü halen döndürebilirsiniz.

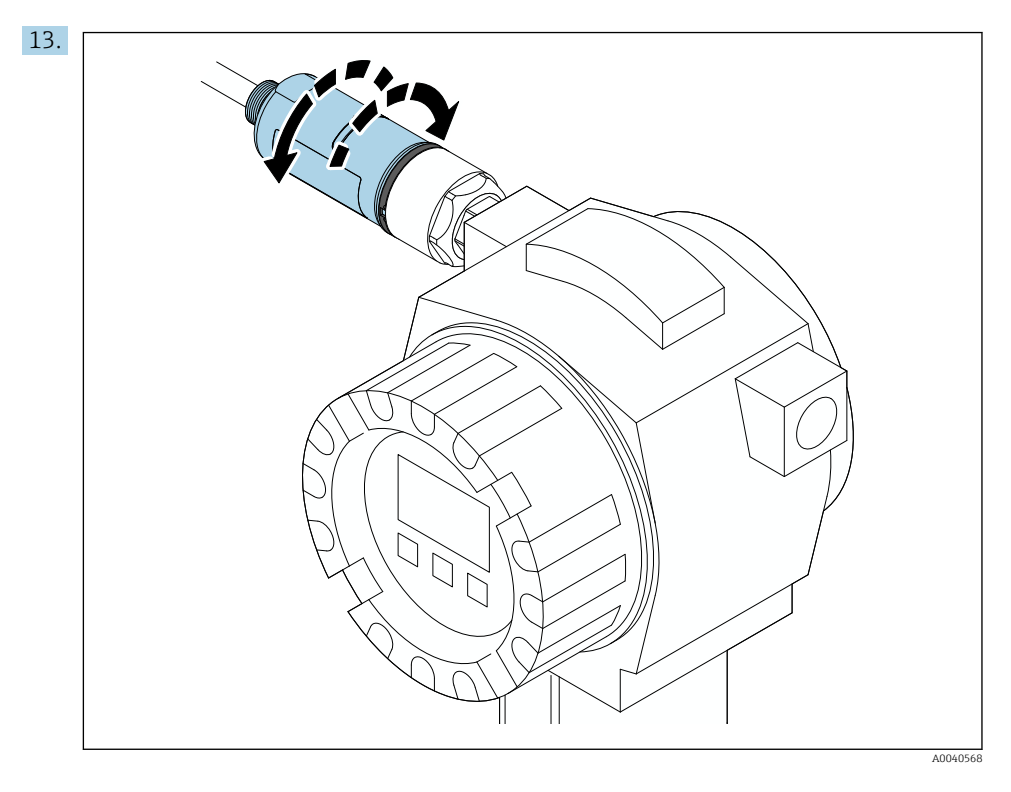

Alt muhafaza bölümünü ağ mimarisine göre iletim penceresiyle hizalayın  $\rightarrow \blacksquare$  11.

Tellerin kırılmasını önlemek için alt muhafaza bölümünü maksimum ± 180° döndürün. $\vert \bm{\mathsf{P}} \vert$ 

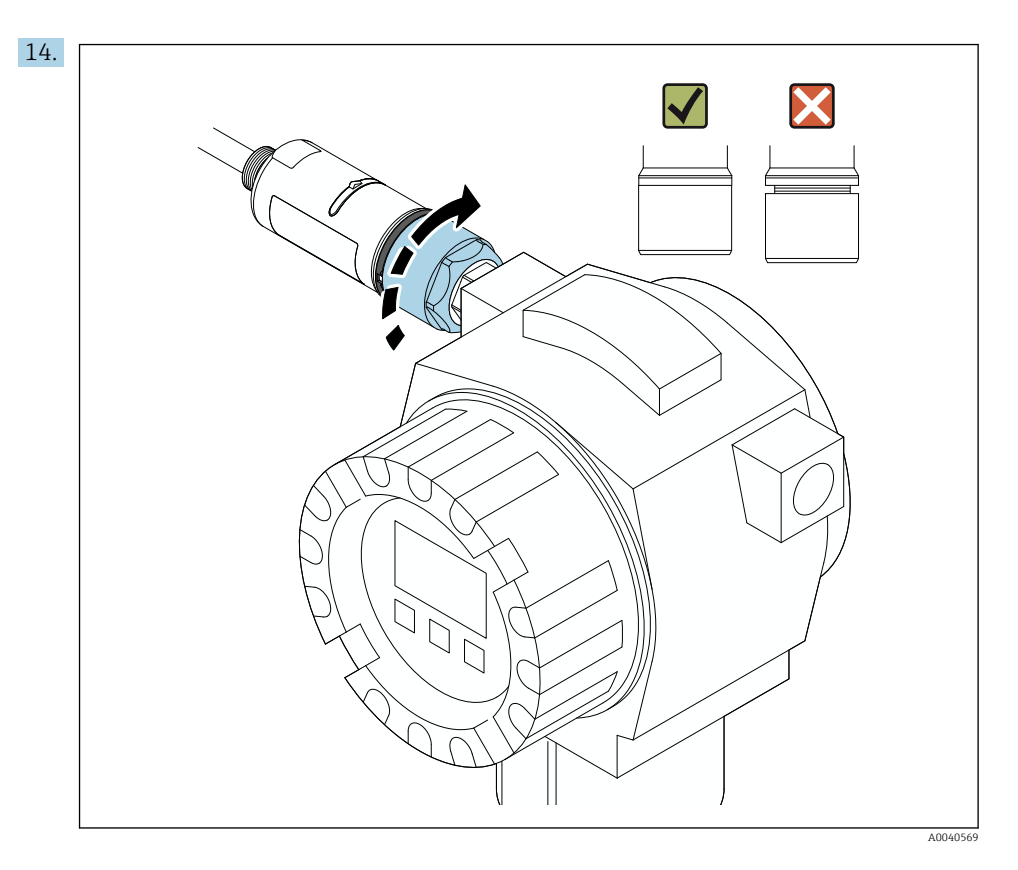

Mavi tasarım halkası daha sonra döndürülebilecek şekilde üst muhafaza bölümünü sıkıştırın. Tork: 5 Nm ± 0,05 Nm

<span id="page-24-0"></span>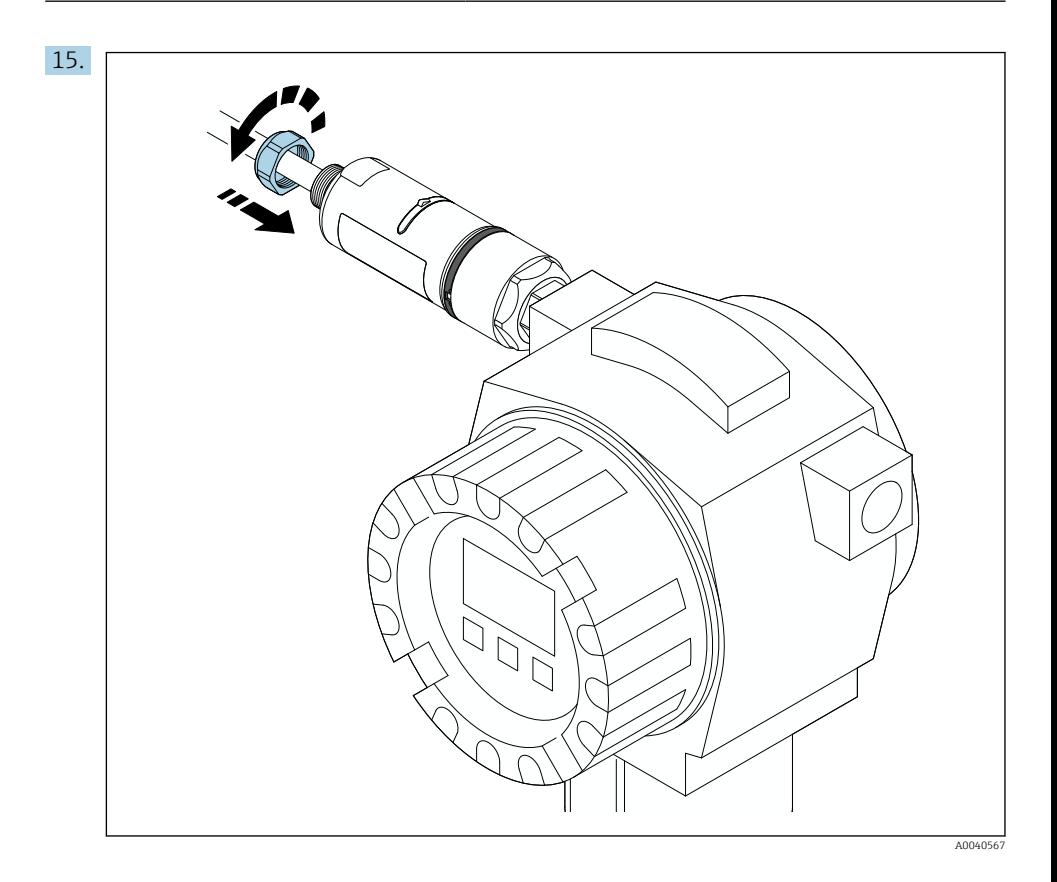

16. Devreye alma işlemini gerçekleştirin →  $\triangleq$  43.

# 5.5 "Uzakta montajlı" versiyonun montajı

### DUYURU

### Hasarlı conta.

IP koruma derecesi artık garanti edilmez.

‣ Contaya zarar vermeyin.

### DUYURU

### Kurulum sırasında besleme voltajı mevcuttur.

Cihazda olası hasar.

- ‣ Kurulum öncesinde besleme voltajını kapatın.
- ‣ Cihazda enerji olmadığından emin olun.
- ‣ Tekrar açılmasına karşı güvence altına alın.

"Uzakta montajlı" versiyona genel bakış:  $\rightarrow \Box$  13

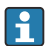

Elektrik bağlantısı: [→ 36](#page-35-0)

#### Gereken aletler

- Anahtar AF27
- Anahtar AF36

#### FieldPort SWA50 montajı

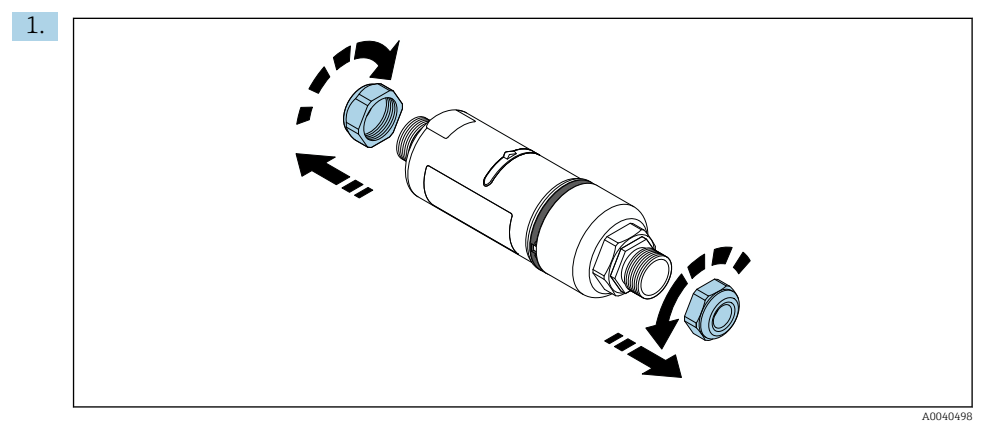

2. 1. 2.

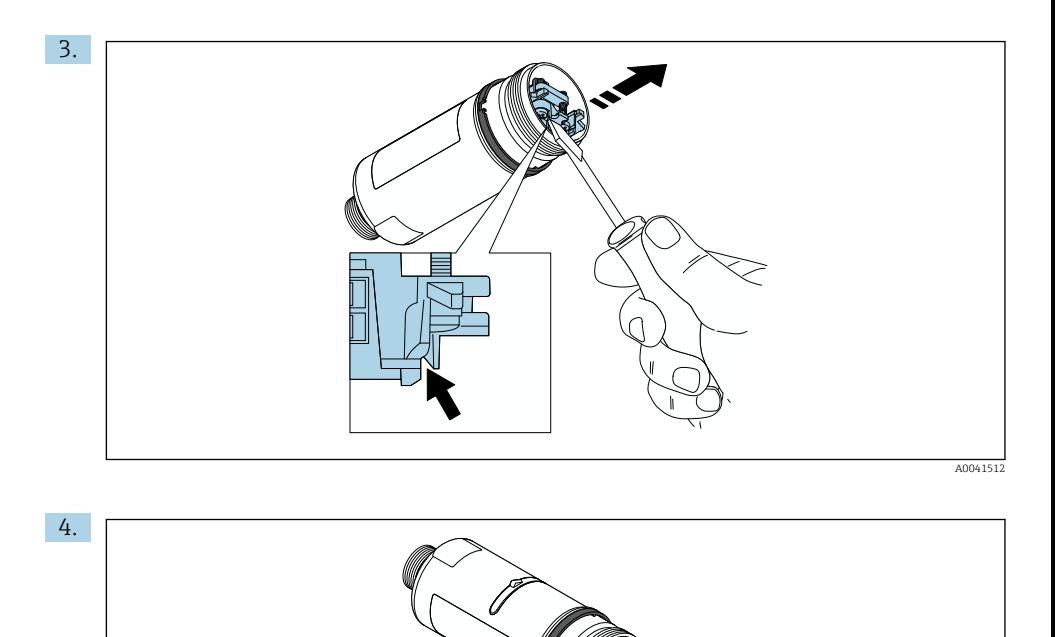

5. FieldPort SWA50'yi monte ederken opsiyonel montaj braketi kullanıyorsanız, "Montaj braketi ve FieldPort SWA50 montajı" bölümündeki talimatları uygulayın[→ 34.](#page-33-0)

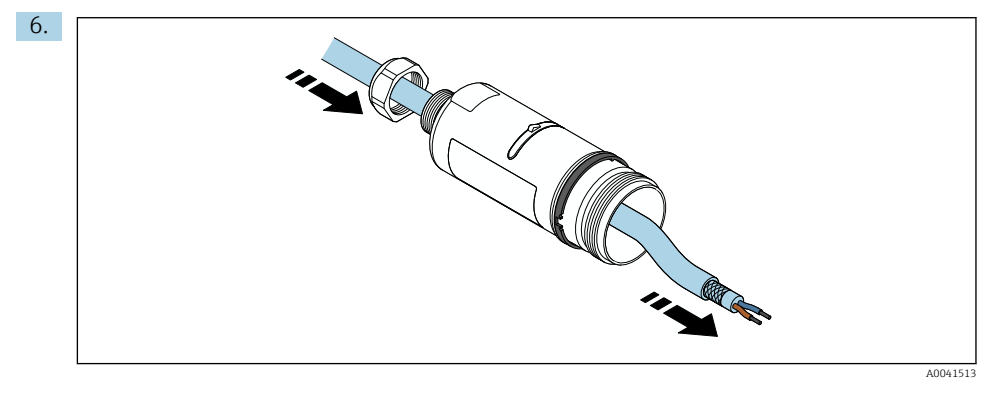

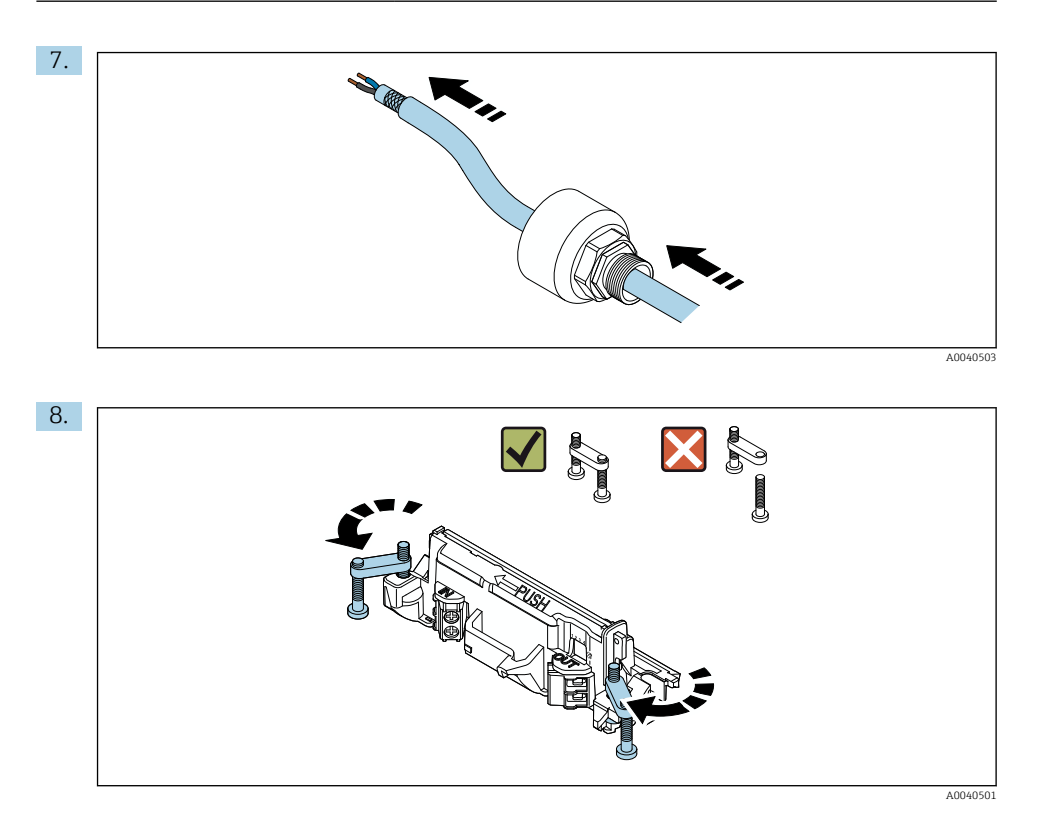

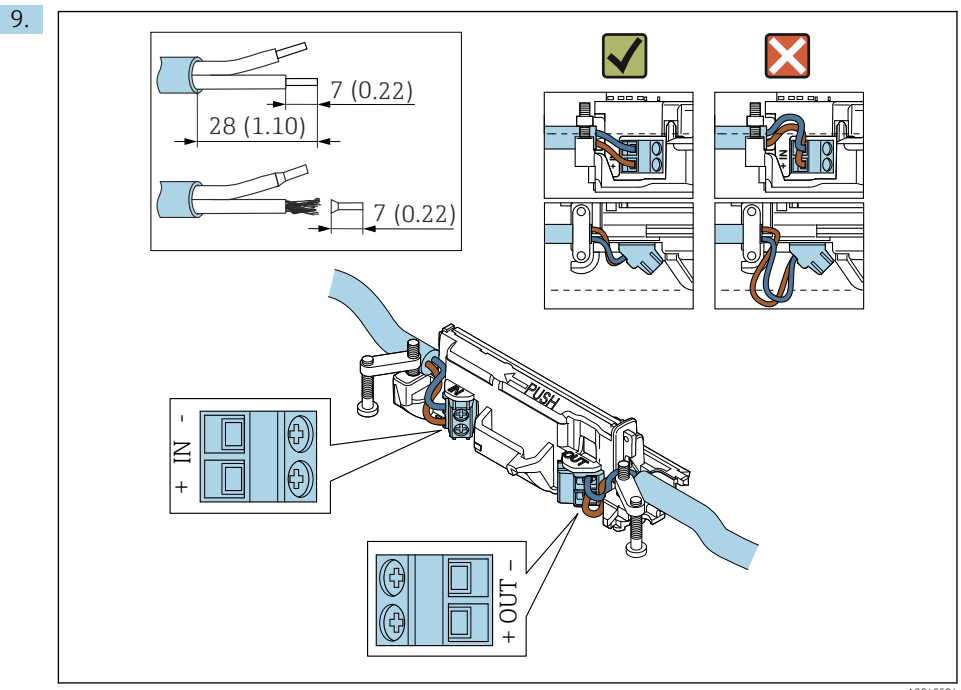

A0040504

- $\,$  Kılıflı kablo için kablo rakoru kullanıyorsanız, kablo kılıfının sıyrılması ile ilgili bilgilere dikkat edin  $\rightarrow$   $\blacksquare$  37.
- Pasif akım çıkışına sahip 2-telli HART saha cihazı için elektrik bağlantısı:  $\rightarrow \Box$  38
- Pasif akım çıkışına sahip 4-telli HART saha cihazı için elektrik bağlantısı: [→ 38](#page-37-0)
- Aktif akım çıkışına sahip 4-telli HART saha cihazı için elektrik bağlantısı: [→ 39](#page-38-0)
- HART saha cihazı bulunmayan FieldPort SWA50 için elektrik bağlantısı:  $\rightarrow \blacksquare 40$

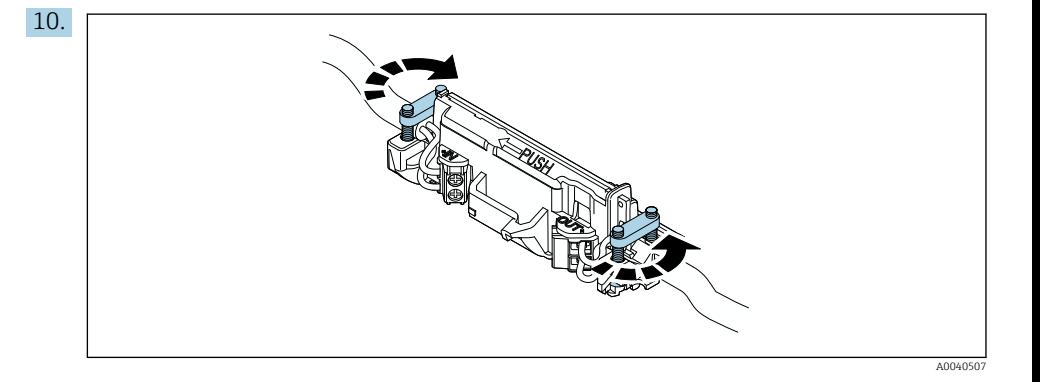

Gerginlik bırakma için vidaları sıkıştırın. Tork: 0,4 Nm ± 0,04 Nm

H

l i

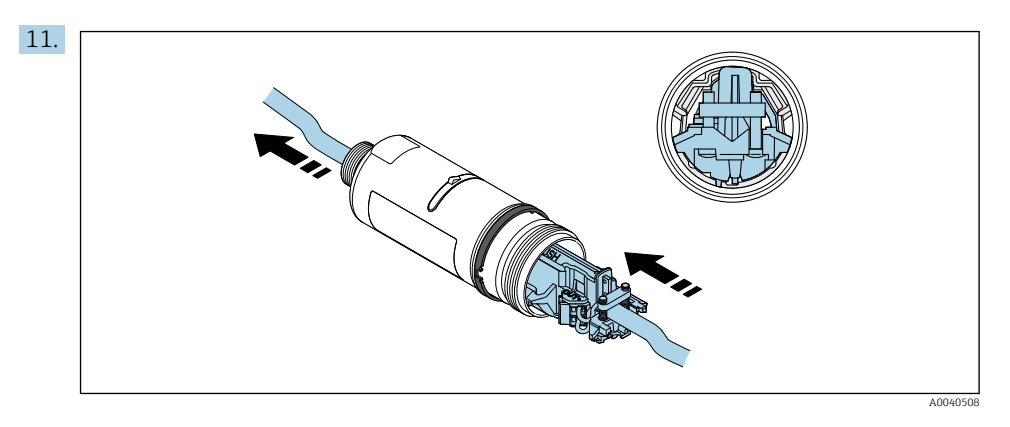

Elektronik parçayı muhafaza içerisindeki kılavuza geçirin.

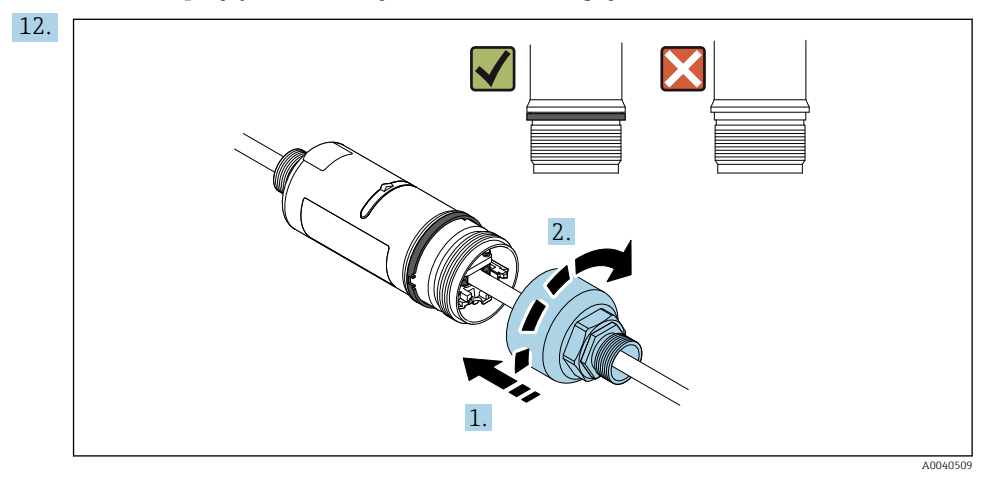

Mavi tasarım halkası daha sonra döndürülebilecek şekilde üst muhafaza bölümünü sıkıştırın. Tork: 5 Nm ± 0,05 Nm

<span id="page-30-0"></span>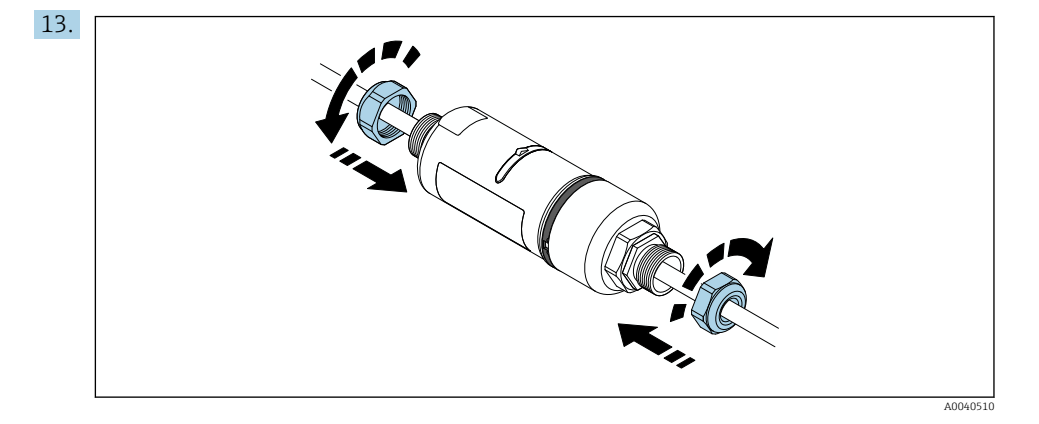

14. Devreye alma işlemini gerçekleştirin  $\rightarrow \blacksquare$  43.

### 5.6 Montaj braketi olmadan FieldPort SWA50 kurulumu

### 5.6.1 Montaj ve hizalama seçenekleri

Montaj braketi aşağıdaki şekilde monte edilebilir:

- Maksimum 65 mm çapa sahip borulara
- Duvarlara

FieldPort destek braketi kullanılarak aşağıdaki gibi hizalanabilir:

- Montaj braketi üzerindeki çok sayıdaki montaj pozisyonu ile
- Destek braketinin döndürülmesi ile

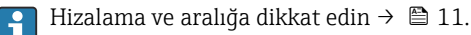

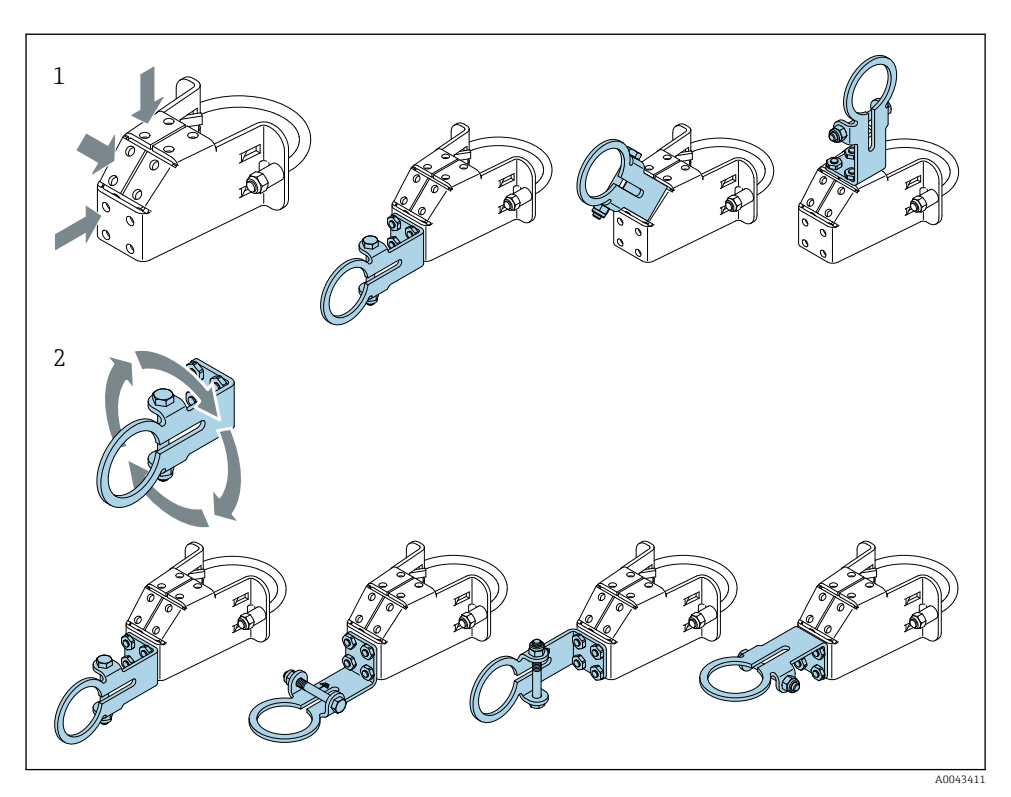

 *5 Destek braketi ile hizalama seçenekleri*

- *Destek braketi üzerindeki çok sayıda montaj pozisyonu*
- *Destek braketinin döndürülmesi ile*

### 5.6.2 Boyutlar

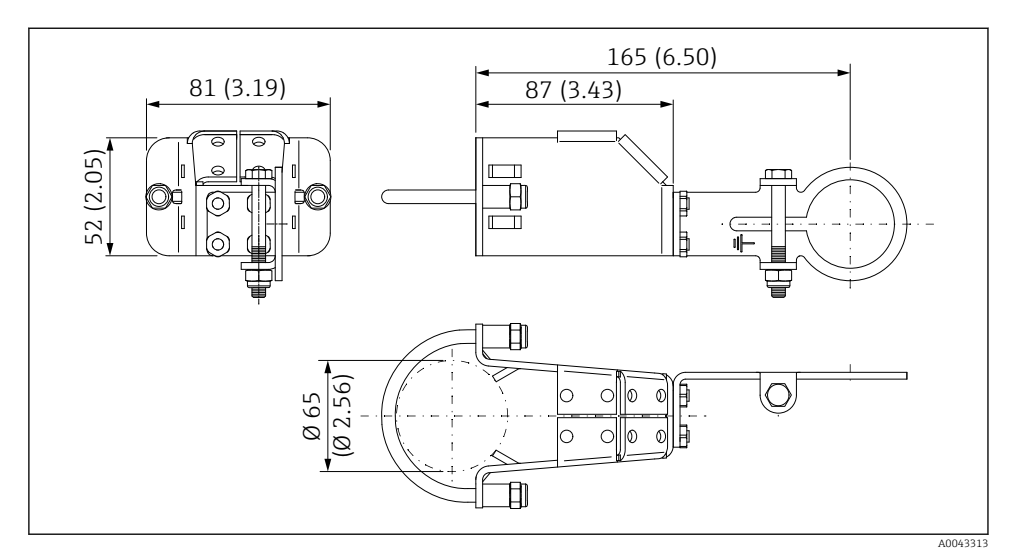

 *6 Montaj braketinin boyutları – boruya montaj*

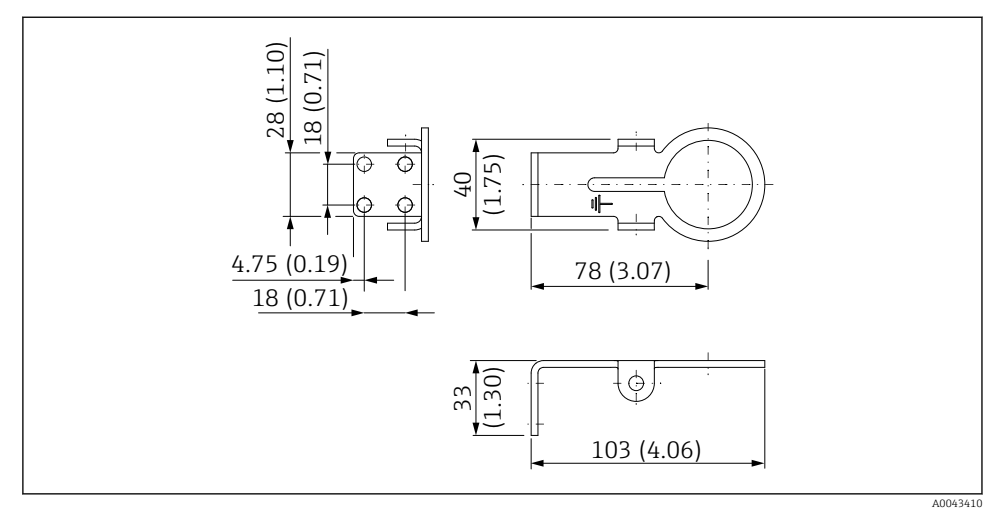

#### *7 Tutturma braketi boyutları – duvara montaj*

#### <span id="page-33-0"></span>5.6.3 Montaj braketi ve FieldPort SWA50 takılması

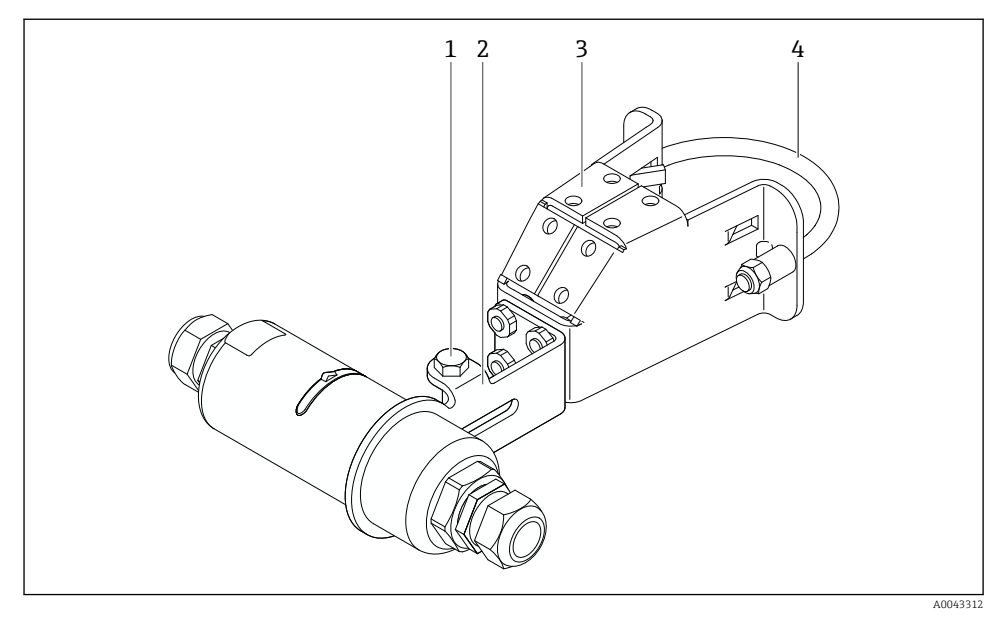

 *8 Opsiyonel montaj braketi ile monte edilen FieldPort SWA50*

- *1 Sabitleme ve topraklama için altıgen başlı cıvata*
- *2 Destek braketi*
- *3 Montaj braketi*
- *4 Yuvarlak braket*
- FieldPort SWA50'yi monte ederken opsiyonel montaj braketi kullanıyorsanız, üst muhafaza bölümü ile alt muhafaza bölümü arasındaki tasarım halkasını çıkarmanız gerekir.

#### Gereken aletler

- Anahtar AF10
- 4 boyutunda alyan anahtarı

#### Montaj braketinin bir boruya montajı

‣ Montaj braketini istenen konumda boru üzerine sabitleyin. Tork: minimum 5 Nm

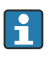

Eğer montaj braketi üzerinde destek braketinin pozisyonunu değiştirirseniz, 4 Nm ile 5 Nm arasındaki bir tork ile dört altıgen başlı cıvatayı sıkıştırın.

#### Montaj braketinin bir duvara montajı

‣ Destek braketini istenen konumda duvar üzerine sabitleyin. Vidalar duvar için uygun olmalıdır.

#### <span id="page-34-0"></span>FieldPort SWA50 montajı

"Uzakta montajlı" versiyonun montajı" bölümüne dikkat edin  $\rightarrow \Box$  25. H

- 1. FieldPort SWA50 kablo rakorlarının vidalarını sökün.
- 2. Üst muhafaza bölümünün vidalarını sökün.
- 3. Elektronik parçayı muhafazadan çıkarın.
- 4. Alt muhafaza bölümünden tasarım halkasını çıkarın.
- 5. Alt muhafaza bölümünü destek braketinin küçük deliği içerisine kaydırın.
- 6. FieldPort SWA50 için elektrik bağlantısını kurun.
- 7. Elektronik parçayı alt muhafaza bölümüne geçirin.
- 8. Üst muhafaza bölümünü gevşek şekilde vidalayın.
- 9. Alt muhafaza bölümünü ağ mimarisine göre FieldPort SWA50'nin iletim penceresiyle hizalayın. İletim penceresi siyah plastik contanın altına yerleştirilmiştir.
- 10. Üst muhafaza bölümünü sıkıştırın. Tork: 5 Nm ± 0,05 Nm
- 11. Koruyucu topraklamayı altıgen başlı cıvataya bağlayın.
- 12. Altıgen başlı cıvatayı sıkıştırın, bu sayede FieldPort SWA50 montaj braketi içerisine sabitlenir.

### 5.7 Montaj sonrası kontrolü

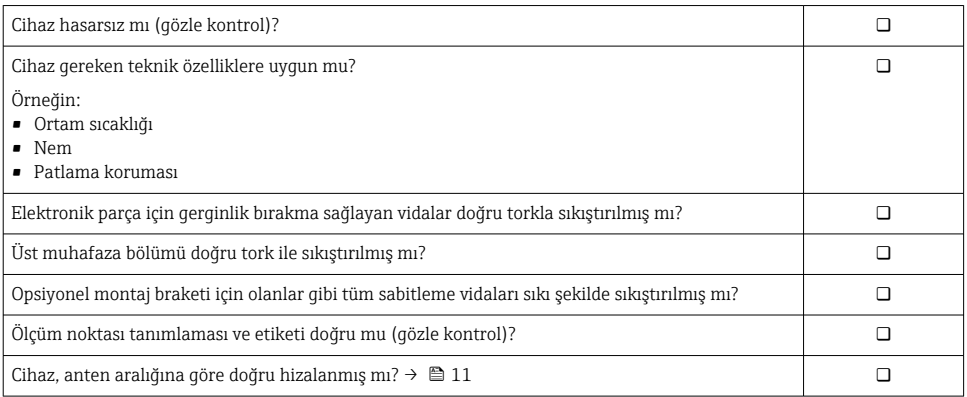

# <span id="page-35-0"></span>6 Elektrik bağlantısı

### DUYURU

#### OUT+ ve OUT– terminallerinde kısa devre

Cihazda hasar

- ‣ Uygulamaya bağlı olarak, saha cihazını, PLC'yi, transmiteri veya direnci OUT+ ve OUT– terminallerine bağlayın.
- ‣ OUT+ ve OUT– terminallerine asla kısa devre yaptırmayın.

### 6.1 Besleme voltajı

- Döngüden güç alan 4 ile 20 mA arası
- 24 VDC (min. 4 VDC, maks. 30 VDC): min. Başlatma için 3,6 mA döngü akımı gereklidir
- Besleme voltajı veya güç ünitesi, güvenlik gereksinimlerine ve SELV, PELV veya Sınıf 2 gereksinimlerine uyduklarına emin olmak için test edilmelidir

Voltaj düşmesi

- Eğer dahili HART haberleşme direnci devreden çıkarılmışsa
	- Çalışmada 3,2 V
	- $\bullet$  < 3,8 V baslatmada
- Eğer dahili HART haberleşme sensörü etkinleştirilmişse (270 Ohm)
	- $\bullet$  < 4.2 V @ 3.6 mA döngü akımı
	- $\bullet$  < 9,3 V @ 22,5 mA döngü akımı
- Besleme voltajını seçmek için FieldPort SWA50 üzerinde voltaj düşmesine dikkat edin. H Kalan voltaj HART saha cihazının başlatması ve çalışmasını devreye almak için yeterince yüksek olmalıdır.

### 6.2 Kablo özelliği

Beklenen minimum ve maksimum sıcaklıklar için uygun kablolar kullanın.

Tesisteki topraklamaya uyulmalıdır.

 $2 \times 0.25$  mm<sup>2</sup> ile  $2 \times 1.5$  mm<sup>2</sup> arası

Yüksük bulunan veya bulunmayan kılıfsız kablo ve yüksük bulunan veya bulunmayan kılıflı kablo kullanın.

Eğer "doğrudan montajlı" versiyonu ve "Aktif akım çıkışı ve PLC veya transmiter bulunan 4-telli HART saha cihazı" elektrik bağlantısı versiyonunu seçerseniz, maksimum 0,75 mm² çekirdek kesit alanlarını kullanabilirsiniz. Eğer daha büyük çekirdek kesit alanları gerekliyse, uzakta montajı öneririz.

### <span id="page-36-0"></span>6.3 Terminal atama

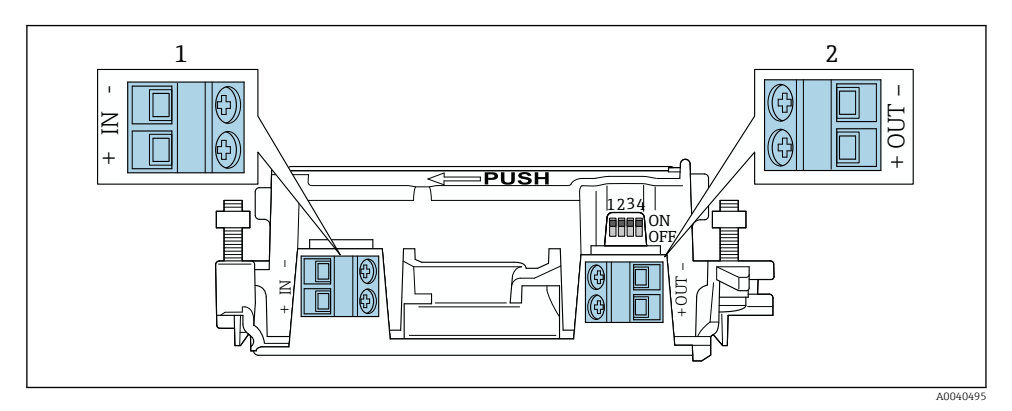

 *9 FieldPort SWA50 terminal atama*

- *1 Giriş terminali IN*
- *2 Çıkış terminali OUT*

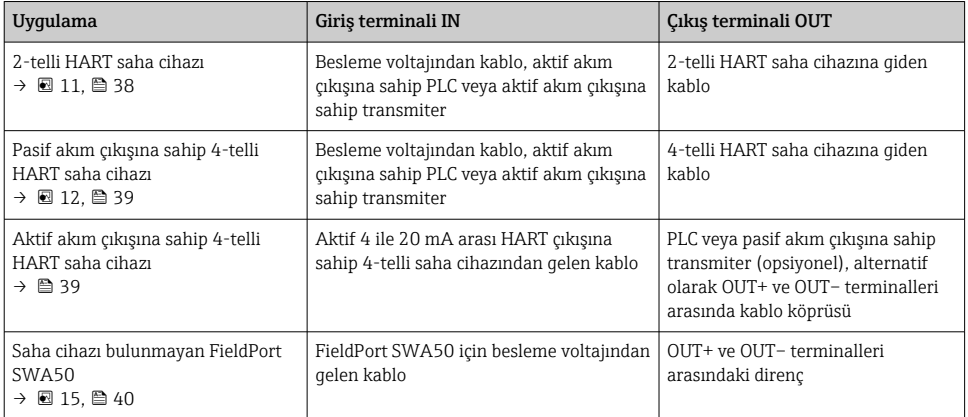

### 6.4 Kılıflı kablo için kablo rakoru olması durumunda sıyırma

Eğer kılıflı kablo kullanıyorsanız ve kablo kılıfını FieldPort SWA50'ye bağlamak istiyorsanız, kılıflı kablo için kablo rakorları kullanmalısınız.

Eğer "Kılıflı kablo için pirinç M20" opsiyonunu sipariş ettiyseniz, aşağıdaki kablo rakorlarını alabilirsiniz:

- "Doğrudan montajlı" versiyon: kılıflı kablo için 1 kablo rakoru
- "Uzakta montajlı" versiyon: kılıflı kablo için 2 kablo rakoru

Kılıflı kablo için bir kablo rakoru monte ediyorsanız, sıyırma için aşağıdaki boyutları öneririz. Giriş terminali IN ve çıkış terminali OUT boyutları farklıdır.

<span id="page-37-0"></span>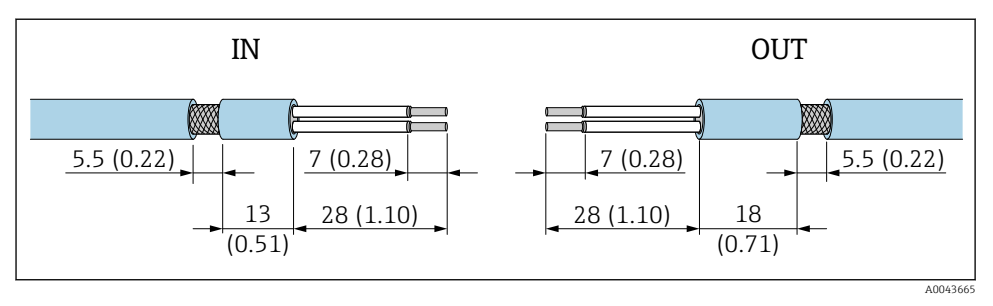

 *10 Giriş terminali IN ve çıkış terminali OUT için kılıflı kablolarda kablo rakorları durumunda sıyırma için tavsiye edilen boyutlar*

- Sızdırmaz alan (gömlek):  $\Phi$  4 ... 6,5 mm (0,16 ... 0,25 in)
- Kılıf:  $\Phi$ 2,5 ... 6 mm (0,1 ... 0,23 in)

### 6.5 Pasif akım çıkışına sahip 2-telli HART saha cihazı

Bazı topraklama konseptleri için kılıflı kablolar gereklidir. Eğer kablo kılıfı FieldPort SWA50'ya bağlanıyorsa, kılıflı kablo için bir kablo rakoru kullanılmalıdır. Sipariş bilgilerine bakın.

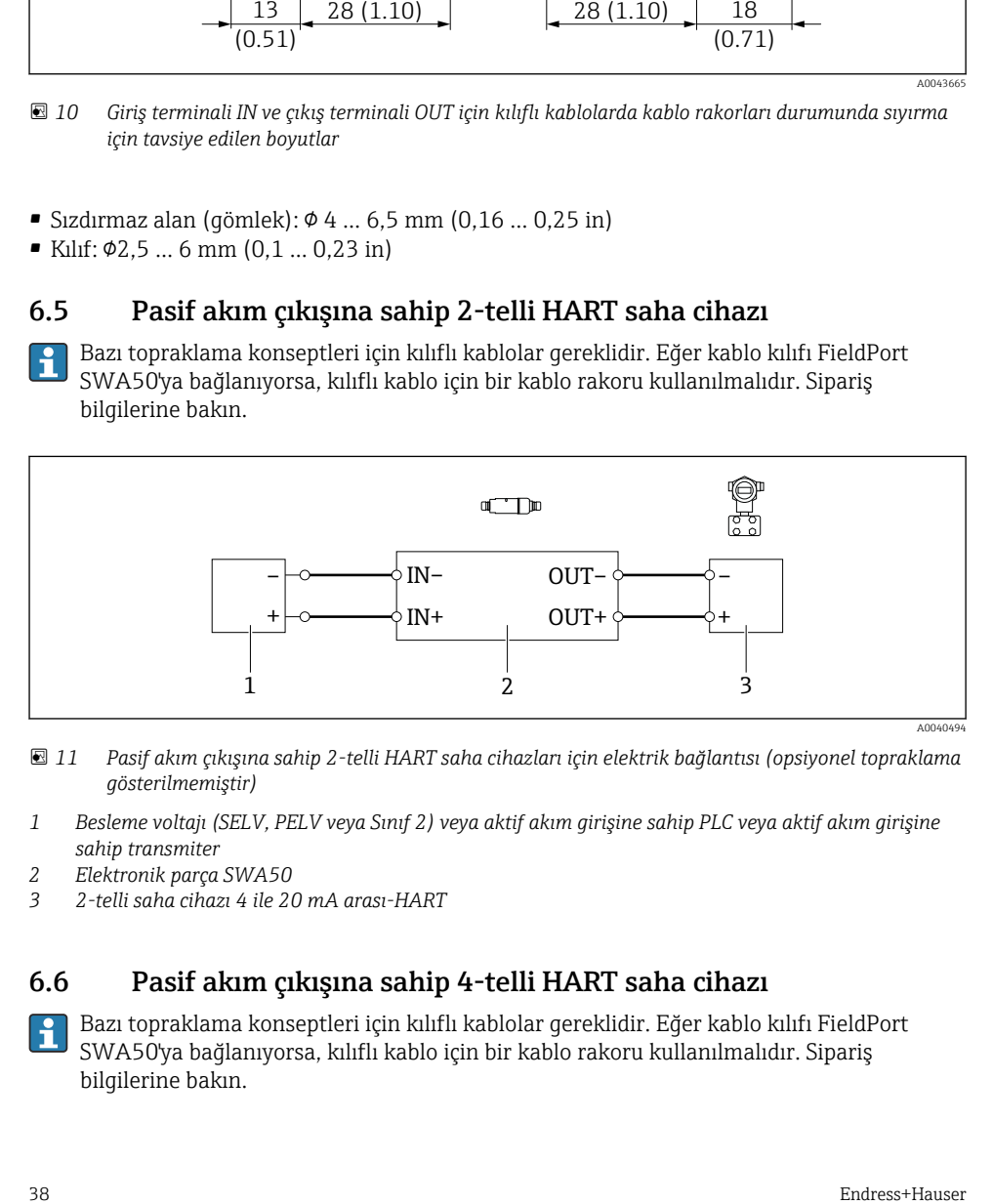

- *11 Pasif akım çıkışına sahip 2-telli HART saha cihazları için elektrik bağlantısı (opsiyonel topraklama gösterilmemiştir)*
- *1 Besleme voltajı (SELV, PELV veya Sınıf 2) veya aktif akım girişine sahip PLC veya aktif akım girişine sahip transmiter*
- *2 Elektronik parça SWA50*
- *3 2-telli saha cihazı 4 ile 20 mA arası-HART*

### 6.6 Pasif akım çıkışına sahip 4-telli HART saha cihazı

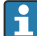

Bazı topraklama konseptleri için kılıflı kablolar gereklidir. Eğer kablo kılıfı FieldPort SWA50'ya bağlanıyorsa, kılıflı kablo için bir kablo rakoru kullanılmalıdır. Sipariş bilgilerine bakın.

<span id="page-38-0"></span>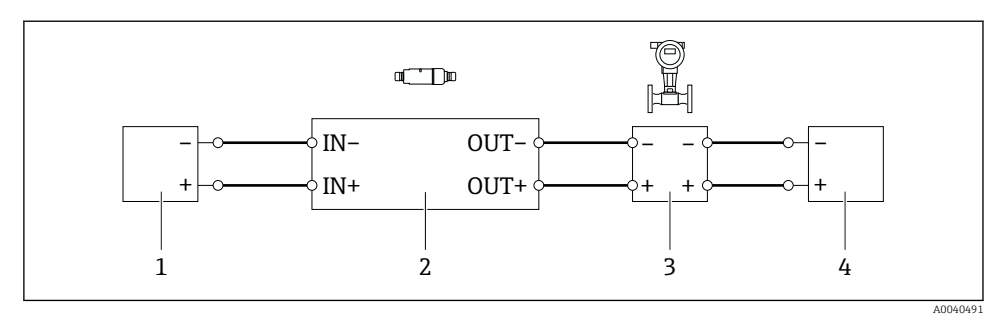

- *12 Pasif akım çıkışına sahip 4-telli HART saha cihazları için elektrik bağlantısı (opsiyonel topraklama gösterilmemiştir)*
- *1 Besleme voltajı (SELV, PELV veya Sınıf 2) veya aktif akım girişine sahip PLC veya aktif akım girişine sahip transmiter*
- *2 Elektronik parça SWA50*
- *3 Pasif 4 ile 20 mA arası-HART çıkışına sahip 4-telli saha cihazı*
- *4 4-telli saha cihazı için besleme voltajı*

### 6.7 Aktif akım çıkışına sahip 4-telli HART saha cihazı

Bazı topraklama konseptleri için kılıflı kablolar gereklidir. Eğer kablo kılıfı FieldPort  $\mathbf{f}$ SWA50'ya bağlanıyorsa, kılıflı kablo için bir kablo rakoru kullanılmalıdır. Sipariş bilgilerine bakın.

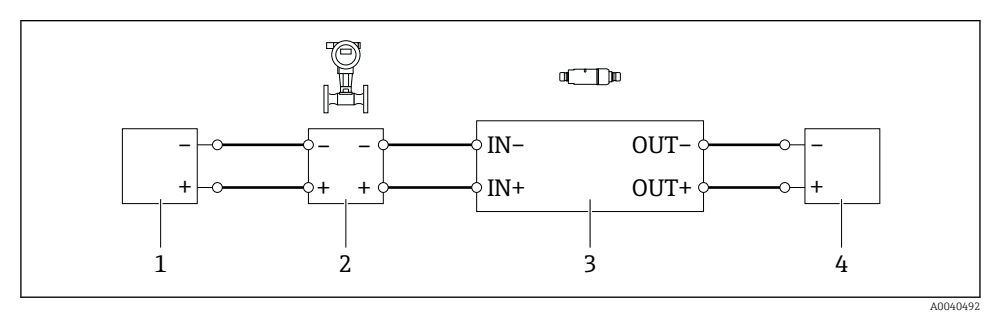

 *13 Aktif akım çıkışına sahip 4-telli HART saha cihazları için elektrik bağlantısı (opsiyonel topraklama gösterilmemiştir) - OUT terminallerinde PLC veya transmiter*

- *1 4-telli HART saha cihazları için besleme voltajı (SELV, PELV veya Class 2)*
- *2 Aktif 4 ile 20 mA arası-HART çıkışına sahip 4-telli saha cihazı*
- *3 Elektronik parça SWA50*
- *4 Pasif akım girişine sahip PLC veya transmiter*

<span id="page-39-0"></span>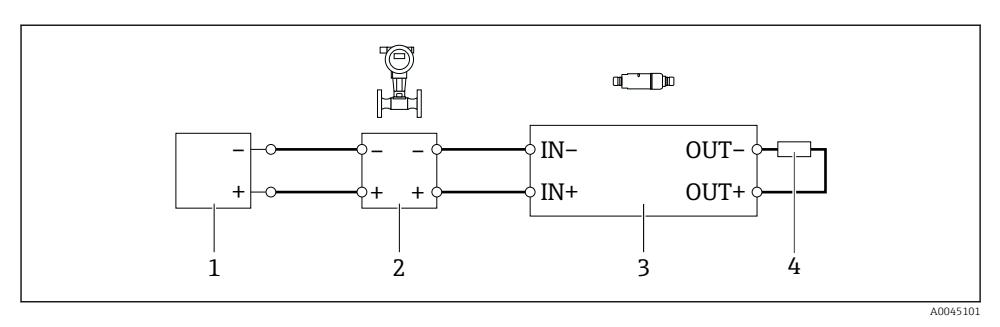

- *14 Aktif akım çıkışına sahip 4-telli HART saha cihazları için elektrik bağlantısı (opsiyonel topraklama gösterilmemiştir) - OUT terminallerinde direnç*
- *1 4-telli HART saha cihazları için besleme voltajı (SELV, PELV veya Class 2)*
- *2 Aktif 4 ile 20 mA arası-HART çıkışına sahip 4-telli saha cihazı*
- *3 Elektronik parça SWA50*
- *4 Direnç 250 ile 500 Ohm arası ve min. 250 mW, OUT+ ve OUT– terminalleri arasında*
- Eğer "doğrudan montajlı" versiyonu ve "Aktif akım çıkışı ve PLC veya transmiter bulunan 4-telli HART saha cihazı" elektrik bağlantısı versiyonunu seçerseniz, maksimum 0,75 mm² çekirdek kesit alanlarını kullanabilirsiniz. Daha kısa olan üst muhafaza bölümüne geçirdiğiniz teller karşısındaki IN terminallerine, daha uzun olan alt muhafaza bölümüne geçirdiğiniz teller ise karşısındaki OUT terminallerine bağlanmalıdır. Eğer daha büyük çekirdek kesit alanları gerekliyse, uzakta montajı öneririz.

### 6.8 HART saha cihazı bulunmayan FieldPort SWA50

Bu bağlantı versiyonu ile FieldPort SWA50'yi önden yapılandırabilirsiniz.

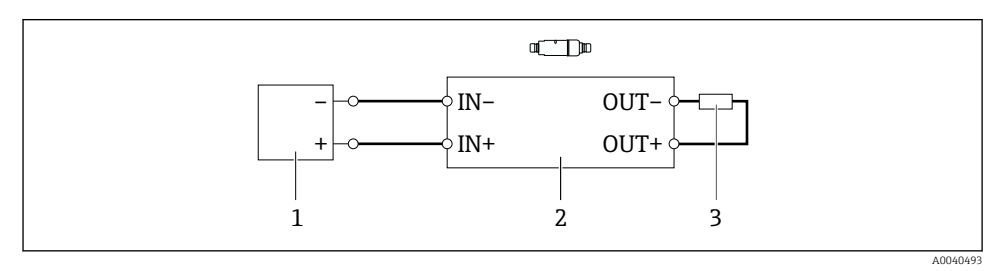

 *15 HART saha cihazı bulunmayan FieldPort SWA50 (opsiyonel topraklama gösterilmemektedir)*

- *1 FieldPort SWA50 besleme voltajı, 20 ile 30 VDC arasında (SELV, PELV veya Sınıf 2)*
- *2 Elektronik parça SWA50*
- *3 Direnç 1,5 kOhm ve min. 0,5 W, OUT+ ve OUT– terminalleri arasında*

## <span id="page-40-0"></span>6.9 FieldPort SWA50 topraklama

### 6.9.1 "Doğrudan montajlı" versiyon

"Doğrudan montajlı" versiyon ile FieldPort SWA50 saha cihazı veya metal kanal aracılığıyla topraklanır.

### 6.9.2 "Uzakta montajlı" versiyonu

"Uzaktan montajlı" versiyon ile FieldPort SWA50'yi opsiyonel montaj braketi veya müşteri tarafından tedarik edilen topraklama kelepçesi ile topraklayın.

### Opsiyonel montaj braketi

Montaj braketi kullanılıyorsa, FieldPort SWA50'yi topraklama vidası ile topraklayın.

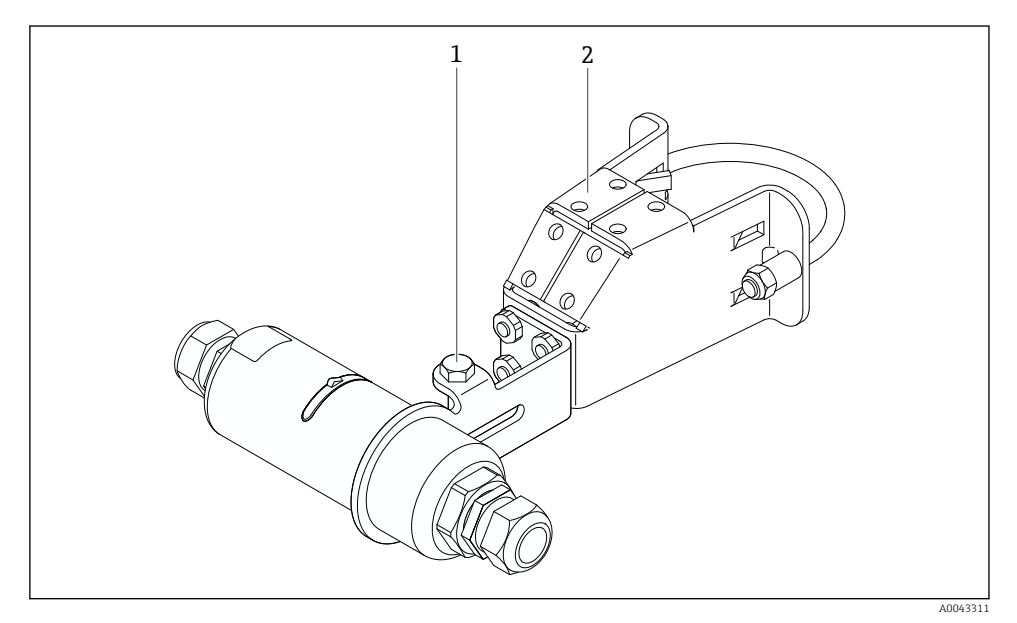

 *16 Opsiyonel montaj braketi*

- *1 Sabitleme ve topraklama için altıgen başlı cıvata*
- *2 Opsiyonel montaj braketi*

### Müşteri tarafından verilen topraklama kelepçesi

Müşteri tarafından sağlanan topraklama kelepçesi aşağıdaki gereksinimleri sağlamalıdır:

- Çap: yakl. 40 mm
- Paslanmaz çelik
- Eğer FieldPort SWA50 tehlikeli bir bölgede kullanılıyorsa: DIN EN 62305, Sayfa 3 ve DIN EN 62561-1'e göre tehlikeli bölgeler için uygun

<span id="page-41-0"></span>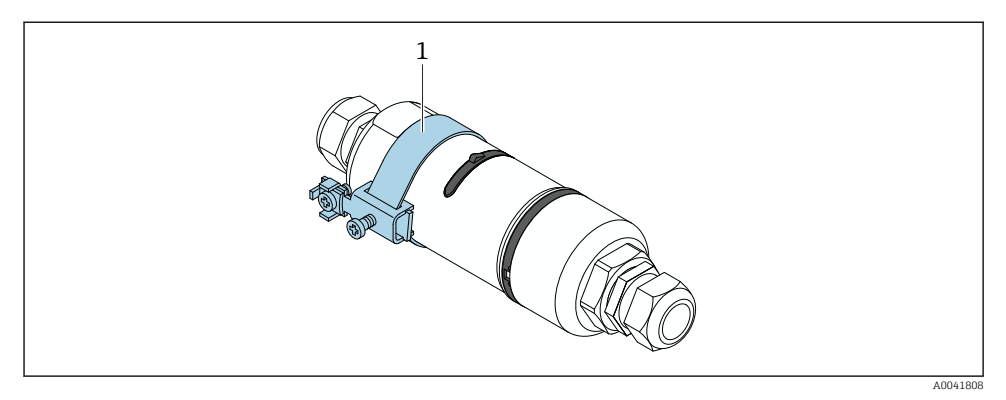

 *17 Topraklama kelepçesi ile topraklama*

*1 Müşteri tarafından verilen topraklama kelepçesi örneği*

### 6.10 Bağlantı sonrası kontrol

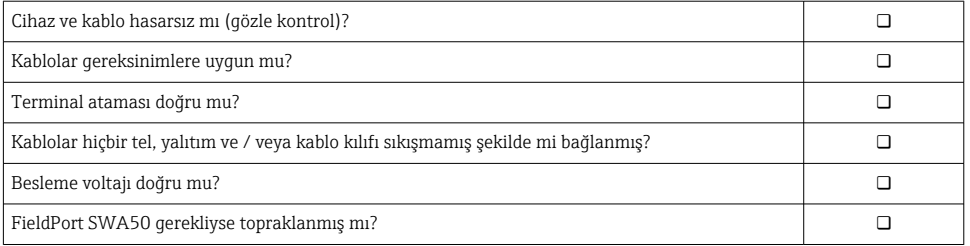

# 7 Çalışma seçenekleri

### 7.1 Çalışma seçeneklerine genel bakış

FieldPort SWA50, Bluetooth ile aşağıdaki şekilde çalıştırılabilir:

- Endress+Hauser SmartBlue uygulamasını içeren akıllı telefon veya tablet aracılığıyla
- Endress+Hauser Field Xpert SMTxx tablet PC aracılığıyla

FieldPort SWA50 WirelessHART versiyonu bir WirelessHART ağına Endress+Hauser WirelessHART-Fieldgate SWG70 aracılığıyla veya herhangi bir uyumlu WirelessHART Fieldgate aracılığıyla entegre edilebilir. Daha fazla bilgi için Endress+Hauser merkeziniz ile irtibata geçin: www.addresses.endress.com.

Ek olarak WirelessHART versiyonu aşağıdaki şekilde çalıştırılabilir:

- FieldPort SWA50 için DTM aracılığıyla FieldCare SFE500 veya DeviceCare ile yerel konfigürasyon
- FieldCare SFE500 ile WirelessHART Fieldgate SWG70 ve FieldPort SWA50 ve Fieldgate SWG70 için DTM aracılığıyla uzaktan konfigürasyon

<span id="page-42-0"></span>Ek olarak bağlı olan HART saha cihazı ile FieldPort SWA50'yi Netilion Cloud'a FieldEdge SGC500 aracılığıyla bağlayabilirsiniz.

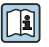

• Netilion Cloud ile ilgili detaylı bilgi: https://netilion.endress.com

• Netilion Gioua ne ngin actaylı bilgi için TI01525S'ye bakın.<br>• FieldEdge SGC500 ile ilgili detaylı bilgi için TI01525S'ye bakın.

## 7.2 SmartBlue uygulaması

FieldPort SWA50 ve bağlı olan HART saha cihazı, SmartBlue uygulaması olmadan Bluetooth ile görünür değildir. FieldPort SWA50 ile bir akıllı telefon veya tablet arasında bir noktadan noktaya bağlantı kurulur.

SmartBlue uygulaması, Android cihazlar için Google Play Store'dan ve iOS cihazlar için Apple App Store'dan indirilebilir.

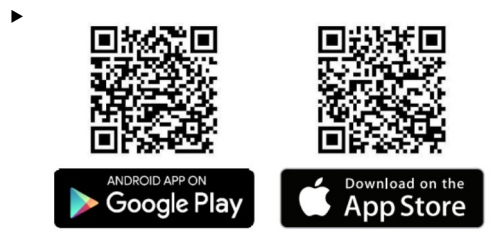

QR kodunu taratın.

SmartBlue uygulamasını indirebileceğiniz Google Play veya App Store sayfası açılır.

### Sistem gereksinimleri

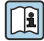

SmartBlue uygulamasının sistem gereksinimleri için lütfen Google Play veya App Store sayfasına bakın.

## 7.3 Field Xpert SMTxx

- Field Xpert SMT70 ile çalışma hakkında detaylı bilgiler için bkz. BA01709S.
- Field Xpert SMT77 ile çalışma hakkında detaylı bilgiler için bkz. BA01923S.

# 8 Devreye alma

## 8.1 Ön koşullar

### 8.1.1 FieldPort SWA50 gereksinimleri

- FieldPort SWA50 elektriksel olarak bağlanmıştır.
- Montaj sonrası kontrol gerçekleştirilmiştir  $\rightarrow$   $\blacksquare$  35.
- Bağlantı sonrası kontrol gerçekleştirilmiştir  $\rightarrow$  42.
- Bluetooth haberlesmesi için DIP sivici 1 ON pozisyonuna ayarlanmalıdır  $\rightarrow \Box$  52. (DIP sivici için fabrika ayarı 1: ON)

#### <span id="page-43-0"></span>8.1.2 Devreye alma için gereken bilgiler

Devreye alma için aşağıdaki bilgilere ihtiyacını olacaktır:

- HART saha cihazının HART cihaz adresi
- WirelessHART ağındaki HART saha cihazının cihaz etiketi
	- HART-6 ve HART-7 saha cihazları için uzun etiket
	- HART-5 saha cihazları için HART mesajı

WirelessHART ağındaki her bir cihaz etiketi tek olmalıdır.

#### 8.1.3 Devreye alma işleminden önce kontrol edilecek noktalar

#### HART master

FieldPort SWA50'ye ek olarak HART döngüsüne sadece bir diğer HART master'e izin verilmiştir. Bu ek HART master ve FieldPort SWA50 aynı master tipinde olmayabilir. Master tipini "HART master type" parametresi ile yapılandırın  $\rightarrow \blacksquare$  58.

#### HART haberleşme direnci

HART haberleşmesi için, FieldPort SWA50'nin dahili HART haberleşme direnci veya 4 ila 20 mA arası döngüde FieldPort SWA50 dışında bir HART haberleşme direnci gereklidir.

"Dahili HART haberleşme direnci" versiyonu için gereksinimler: "Internal" opsiyonu, "Communication risistor" parametresi için yapılandırılmıştır  $\rightarrow \blacksquare$  58.

"FieldPort SWA50 dışındaki HART haberleşme direnci" versiyonu için gereksinimler:

- ≥ 250 Ohm HART haberleşme direnci, 4 ila 20 mA arası döngüde FieldPort SWA50'nin dışına yerleştirilmiştir
- HART haberleşme direnci, FieldPort SWA50'nin "IN+" terminali ile besleme voltajı, örn. PLC veya aktif bariyer, arasında seri bağlanmalıdır
- "External" opsiyonu, "Communication risistor" parametresi için yapılandırılmıştır  $\rightarrow \Box$  58

#### 8.1.4 İlk şifre

İlk şifre isim plakası üzerinde bulunur.

### 8.2 FieldPort SWA50'nin çalışmaya alınması

FieldPort SWA50, Bluetooth ile aşağıdaki şekilde çalıştırılabilir:

- Endress+Hauser SmartBlue uygulamasını içeren akıllı telefon veya tablet aracılığıyla
- Endress+Hauser Field Xpert SMTxx tablet PC aracılığıyla

Ek olarak, FieldPort SWA50 WirelessHART versiyonu FieldCare SFE500 aracılığıyla çalıştırılabilir.

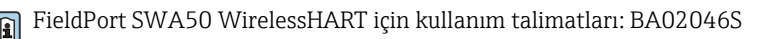

### 8.2.1 SmartBlue uygulaması ile devreye alma

### Patlama mesajları

Patlama mesajlarını WirelessHART ile, lokal olarak Commubox FXA195 ile FieldCare SFE500 kullanarak veya Field Xpert ile değiştirebilirsiniz. SmartBlue uygulaması ile patlama mesajlarını değiştiremezsiniz.

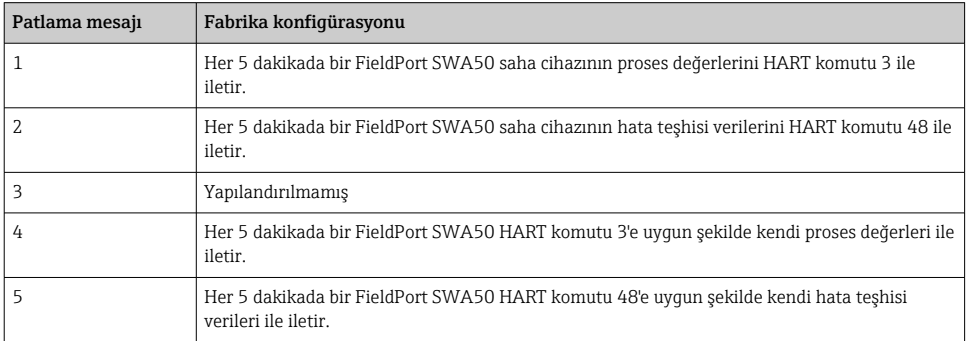

#### SmartBlue uygulamasının başlatılması ve oturum açılması

1. FieldPort SWA50 için besleme voltajını açın.

- 2. Akıllı telefon veya tablette bulunan SmartBlue uygulamasını başlatın.
	- Erişilebilir cihazlar hakkında genel bir bakış gösterilecektir.

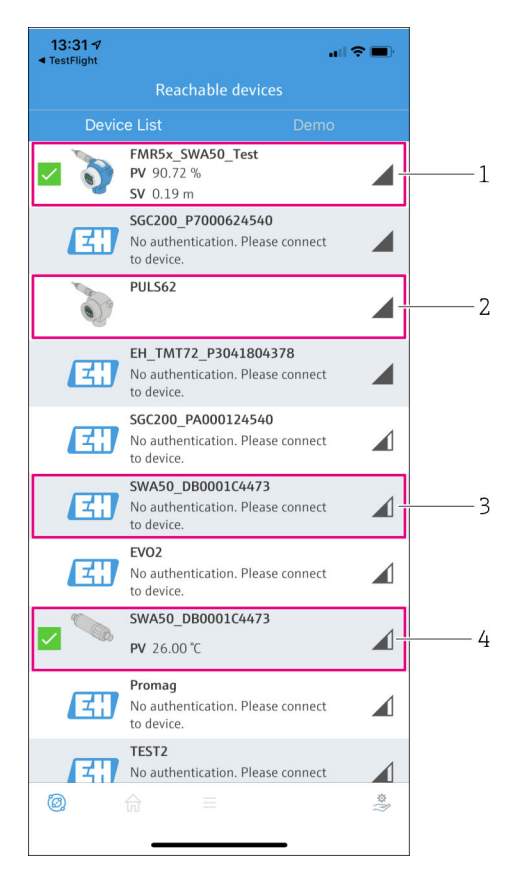

 *18 Reachable devices (canlı liste)*

- *1 Endress+Hauser HART saha cihazına sahip FieldPort SWA50 örneği, halihazırda SmartBlue uygulamasına bağlanmıştır*
- *2 Başka bir üreticinin HART saha cihazına sahip FieldPort SWA50 örneği, halihazırda SmartBlue uygulamasına bağlanmıştır*
- *3 FieldPort SWA50 örneği, henüz SmartBlue uygulamasına bağlanmamıştır*
- *4 HART saha cihazı olmayan FieldPort SWA50 örneği, halihazırda SmartBlue uygulamasına bağlanmıştır*
- 3. Listeden cihazı seçin.
	- "Login to device" sayfası görüntülenir.

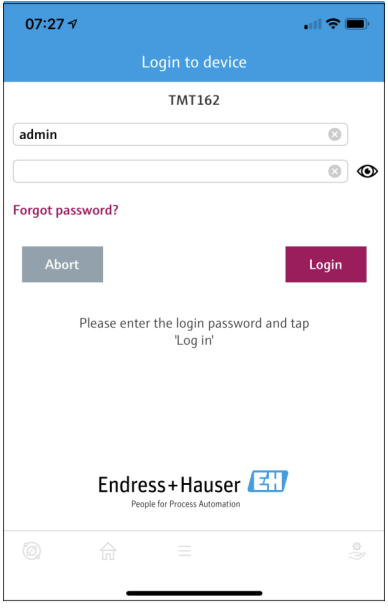

 *19 Oturum açma*

Bir FieldPort SWA50 ile bir akıllı telefon veya tablet arasında sadece bir noktadan H noktaya bağlantı kurulabilir.

- ‣ Oturum açın. Kullanıcı adı ve ilk şifre olarak admin girin. Şifre isim plakası üzerinde bulunur.
	- Bağlantı başarıyla kurulduktan sonra, seçilen cihaz için "Device information" sayfası görüntülenir. [→ 53](#page-52-0)

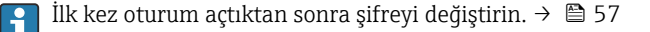

#### HART konfigürasyonunun kontrolü ve ayarlanması

FieldPort SWA50 ve bağlı olan HART saha cihazı arasında iyi haberleşme sağlamak için aşağıdaki adımları takip edin.

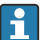

- Bu bölümde listelenen parametreler "HART Configuration" menüsünde bulunabilir.
- Navigasyon: Root menu> System > FieldPort SWA50 > Connectivity > HART configuration
- Menüye genel bakış:  $\rightarrow$   $\blacksquare$  66
- 1. HART saha cihazının HART adresini kontrol etmek ve gerekirse ayarlamak için "HART address field device" parametresini kullanın. HART saha cihazında ve FieldPort SWA50 cihazında, HART saha cihazı için aynı HART adresi kullanılmalıdır.  $\rightarrow \blacksquare$  58
- 2. "Communication resistor" parametresi ile HART haberleşme direnci ayarını kontrol edin. FieldPort SWA50 dışında 4 ila 20 mA arası döngüde HART haberleşme direnci yoksa, dahili HART haberleşme direncinin etkinleştirilmesi gerekir. [→ 58](#page-57-0)
- 3. "HART master type" parametresi ile HART döngüsünde ek HART master ayarını kontrol edin. FieldPort SWA50'ye ek olarak HART döngüsüne sadece bir diğer HART master'e izin verilmiştir. Bu ek HART master ve FieldPort SWA50 aynı master tipinde olmayabilir.  $→$   $\blacksquare$  58

#### WirelessHART konfigürasyonu

FieldPort SWA50 ve WirelessHART ağı arasında iyi haberleşme sağlamak için aşağıdaki adımları takip edin.

- 
- Bu bölümde listelenen parametreler "WirelessHART Configuration" menüsünde bulunabilir  $\rightarrow$   $\blacksquare$  59.
	- Navigasyon: Root menu> System > FieldPort SWA50 > Connectivity > WirelessHART configuration
	- Parametreleri sadece Join mode" parametresi için "Do not attempt to join" opsiyonu seçilmişse düzenleyebilirsiniz.
- 1. "Network ID" parametresi ile ağ için ID numarasını girin.
- 2. "Join Key" parametresi ile ağ şifresini girin.
- 3. "Join mode" parametresi ile ağa bağlanın. WirelessHART ağına bağlanmak 30 dakika kadar sürebilir.

### 8.2.2 Field Xpert ile devreye alma

#### Patlama mesajları

FieldPort SWA50 için patlama mesajları fabrikada yapılandırılır. Patlama mesajlarını WirelessHART ile, lokal olarak Commubox FXA195 ile FieldCare SFE500 kullanarak veya Field Xpert ile değiştirebilirsiniz.

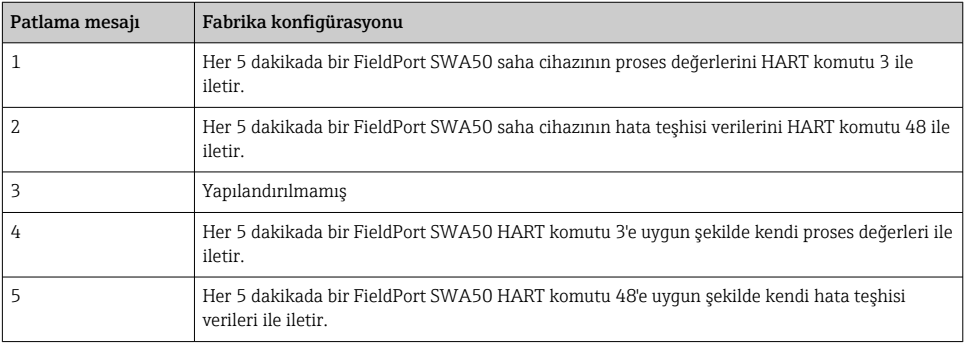

#### Field Xpert başlatılması ve oturum açılması

- 1. FieldPort SWA50 için besleme voltajını açın.
- 2. Field Xpert tablet bilgisayarı başlatın. Bunu yapmak için başlatma ekranındaki Field Xpert üzerine çift tıklayın.
	- Aşağıdaki görünüm ekrana gelir:

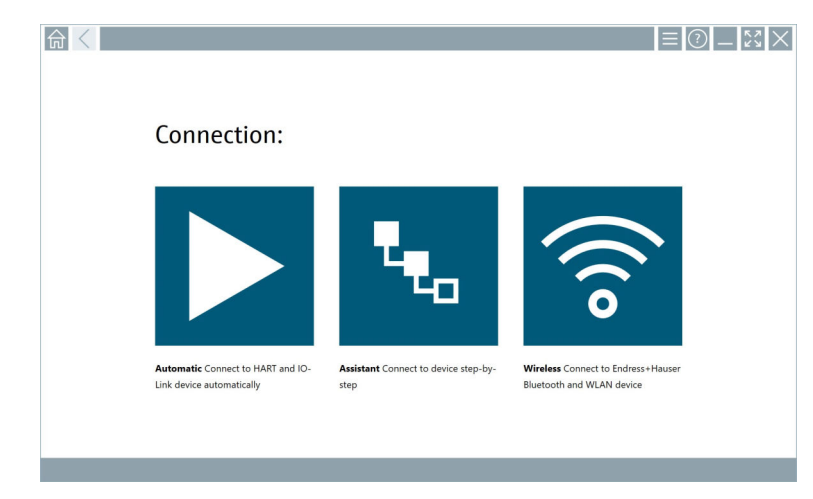

- 3. **ikonuna dokunun.** 
	- Kullanılabilir WIFI ve Bluetooth cihazlarının listesi gösterilir.
- 4. Bluetooth cihazlarını filtrelemek için  $\vert$  sembolüne dokunun.
	- Kullanılabilir Bluetooth cihazlarının listesi gösterilir.

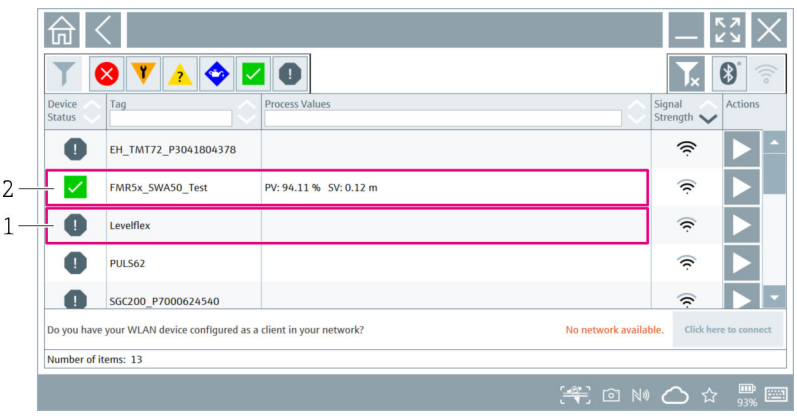

- *20 Ulaşılabilir cihazlar (canlı liste)*
- *1 Daha önce Field Xpert'e hiç bağlanmamış HART saha cihazına sahip FieldPort SWA50 örneği*
- *2 Halihazırda Field Xpert'e bağlanmış HART saha cihazına sahip veya sahip olmayan FieldPort SWA50 örneği*
- 5. Yapılandırılması gereken cihazın yanındaki  $\triangleright$  sembolüne dokunun.
	- Oturum aç iletişim kutusu görüntülenir.

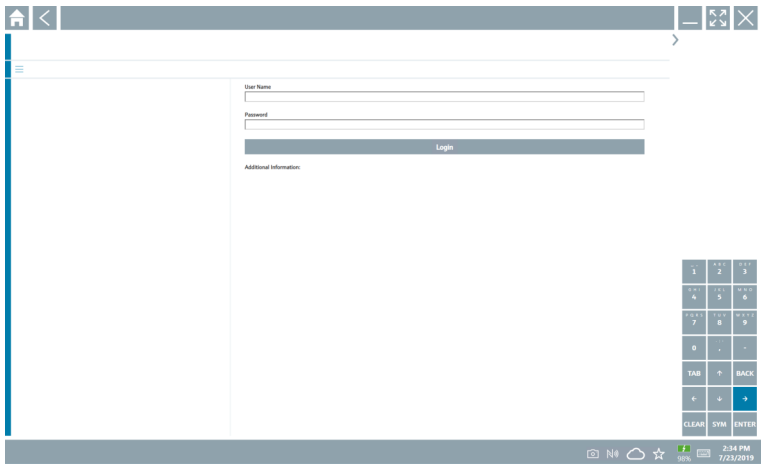

- 6. Oturum açın. Kullanıcı adı ve ilk şifre olarak admin girin. İlk şifre isim plakası üzerinde bulunur.
	- $\rightarrow$  ilk kez devreye alma iletisim kutusu açılır.

÷

İlk kez oturum açtıktan sonra şifreyi değiştirin. →  $\triangleq$  57

#### HART konfigürasyonunun kontrolü ve ayarlanması

FieldPort SWA50 ve bağlı olan HART saha cihazı arasında iyi haberleşme sağlamak için aşağıdaki adımları takip edin.

- Bu bölümde listelenen parametreler "HART Configuration" menüsünde bulunabilir.
	- Navigasyon: Root menu> System > FieldPort SWA50 > Connectivity > HART configuration
		- Menüye genel bakıs:  $\rightarrow$   $\blacksquare$  66
- 1. HART saha cihazının HART adresini kontrol etmek ve gerekirse ayarlamak için "HART address field device" parametresini kullanın. HART saha cihazında ve FieldPort SWA50 cihazında, HART saha cihazı için aynı HART adresi kullanılmalıdır. →  $\triangleq 58$
- 2. "Communication resistor" parametresi ile HART haberleşme direnci ayarını kontrol edin. FieldPort SWA50 dışında 4 ila 20 mA arası döngüde HART haberleşme direnci yoksa, dahili HART haberleşme direncinin etkinleştirilmesi gerekir. →  $\triangleq$  58
- 3. "HART master type" parametresi ile HART döngüsünde ek HART master ayarını kontrol edin. FieldPort SWA50'ye ek olarak HART döngüsüne sadece bir diğer HART master'e izin verilmiştir. Bu ek HART master ve FieldPort SWA50 aynı master tipinde olmayabilir.  $\rightarrow$  ■ 58

#### WirelessHART konfigürasyonu

FieldPort SWA50 ve WirelessHART ağı arasında iyi haberleşme sağlamak için aşağıdaki adımları takip edin.

- ň
- Bu bölümde listelenen parametreler "WirelessHART Configuration" menüsünde bulunabilir  $\rightarrow$   $\blacksquare$  59.
- Navigasyon: Root menu> System > FieldPort SWA50 > Connectivity > WirelessHART configuration
- Parametreleri sadece Join mode" parametresi için "Do not attempt to join" opsiyonu seçilmişse düzenleyebilirsiniz.
- 1. "Network ID" parametresi ile ağ için ID numarasını girin.
- 2. "Join Key" parametresi ile ağ şifresini girin.
- 3. "Join mode" parametresi ile ağa bağlanın. WirelessHART ağına bağlanmak 30 dakika kadar sürebilir.

# <span id="page-51-0"></span>9 Çalışma

### 9.1 Donanım kilitleme

Donanım kilitleme için DIP siviçleri elektronik parça üzerine yerleştirilmiştir.

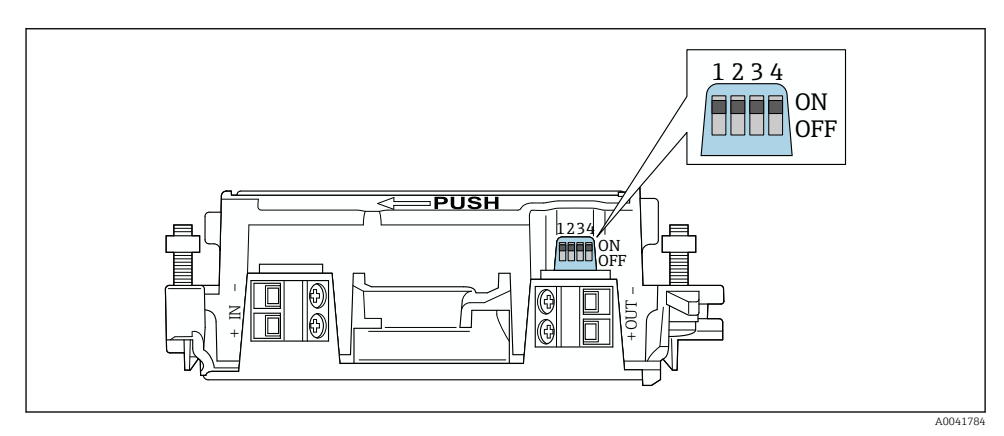

 *21 Fonksiyonlarda donanım kilitleme için DIP siviçleri*

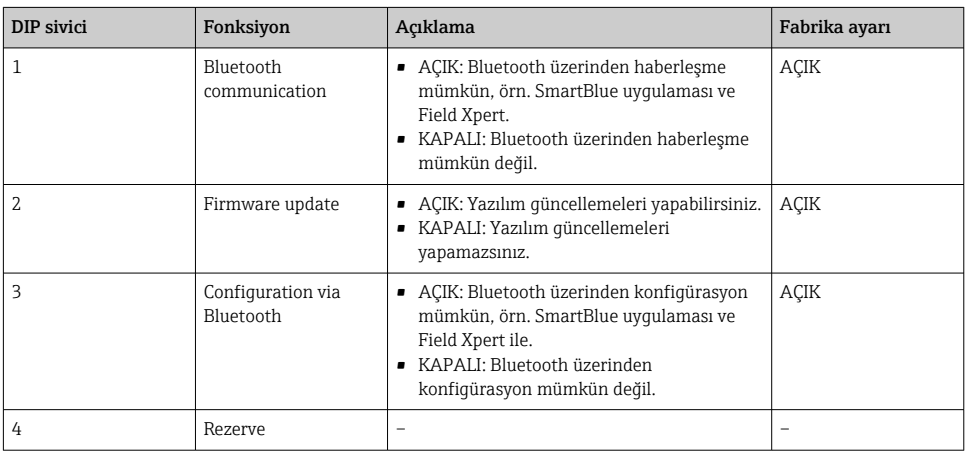

### 9.2 LED

1 LED

Yeşil: Cihazın çalışır durumda olduğunu göstermek için başlangıçta dört kez yanıp söner LED elektronik parça üzerine yerleştirilmiştir ve dışarıdan görülemez.

# <span id="page-52-0"></span>10 SWA50 için SmartBlue uygulamasının açıklaması

### 10.1 Menüye genel bakış (Navigasyon)

Menüye genel bakıs (Navigasyon):  $\rightarrow \Box$  66

### 10.2 "Device information" sayfası

"Device information" sayfası için aşağıdaki gösterim seçenekleri mümkündür:

- Endress+Hauser HART saha cihazına sahip FieldPort SWA50
- Başka bir üreticiden HART saha cihazına sahip FieldPort SWA50
- Bağlı veya erişilebilir HART saha cihazı bulunmayan FieldPort SWA50

### Gösterilen seri numarası hakkında bilgi

HART 6 ve HART 7 bulunan Endress+Hauser saha cihazları için gerçek seri numarası görüntülenir. Diğer üreticilerden alınan saha cihazları ve HART 5 bulunan Endress +Hauser saha cihazları için tek bir seri numarası hesaplanır. Hesaplanan seri numarası saha cihazının gerçek seri numarasına karşılık gelmez.

# Gösterilen durum sinyali hakkında bilgiler

Endress+Hauser saha cihazı bağlandığında, görüntülenen durum sinyali bağlı olan HART saha cihazının durum sinyali ile FieldPort SWA50 cihazının durum sinyalinin bir birleşimidir.

HART saha cihazı, NAMUR NE 107'ye göre genişletilmiş cihaz durumunu desteklemiyorsa, durum bilgilerinin gösteriminde sınırlamalar uygulanabilir.

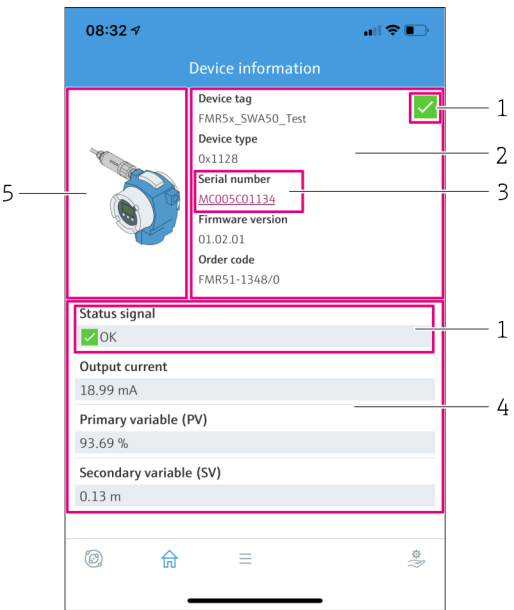

 *22 "Device information" görünümü – Endress+Hauser HART saha cihazına sahip SWA50 örneği*

- *SWA50 durumu ve bağlı olan HART saha cihazının durumundan oluşan içeren birleşik durum sinyali*
- *SWA50'ye bağlanan HART saha cihazı hakkında bilgiler. Yazılım versiyonu, sipariş kodu ve cihaz tipi sadece HART 6 ve HART 7 bulunan Endress+Hauser saha cihazları için görüntülenir.*
- *Seri numarası*
- *HART saha cihazının proses değerleri*
- *SWA50 bulunan Endress+Hauser HART saha cihazı ürün resmi*

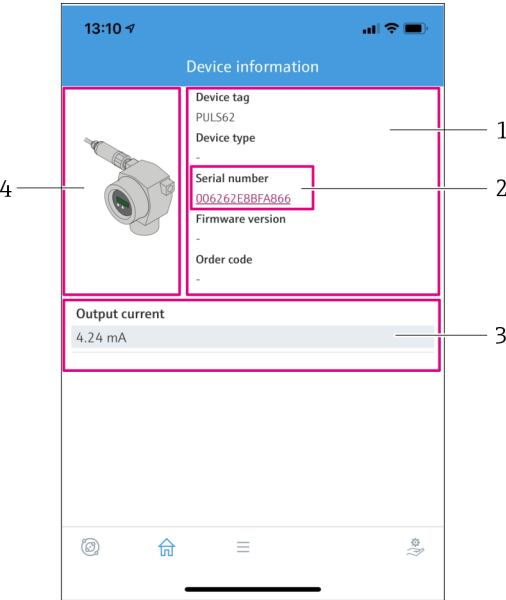

 *23 "Device information" görünümü – başka bir üreticiden HART saha cihazına sahip SWA50 örneği*

- *1 SWA50'ye bağlanan HART saha cihazı hakkında bilgiler. Yazılım versiyonu, sipariş kodu, cihaz tipi ve durumu sadece HART 6 ve HART 7 bulunan Endress+Hauser saha cihazları için görüntülenir.*
- *2 Seri numarası*
- *3 HART saha cihazı çıkış akımı*
- *4 SWA50 bulunan başka bir üreticiden alınan HART saha cihazı ürün resmi*

<span id="page-55-0"></span>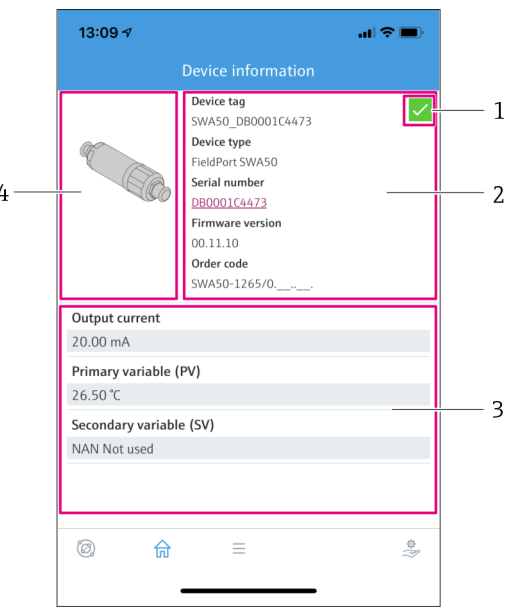

- *24 "Device information" görünümü bağlı veya erişilebilir HART saha cihazı bulunmayan SWA50 örneği*
- *1 SWA50 durum sinyali*
- *2 SWA50 hakkında bilgiler*
- *3 SWA50 ölçülen değerleri, bu durumda 20 mA her zaman çıkış akımı olarak gösterilir*
- *4 SWA50 ürün resmi, HART saha cihazı bağlı veya erişilebilir olmadığı için*

### 10.3 "Application" menüsü

#### 10.3.1 "Measured values" sayfası

Navigasyon: Root menu > Application > Measured values

"Measured values" sayfası, FieldPort SWA50'ye bağlı HART saha cihazının ölçülen değerlerini gösterir. Eğer bir HART saha cihazı bağlı değilse veya HART saha cihazı erişilebilir durumda değilse, bu sayfa FieldPort SWA50 ölçülen değerlerini gösterir.

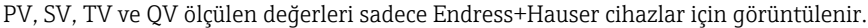

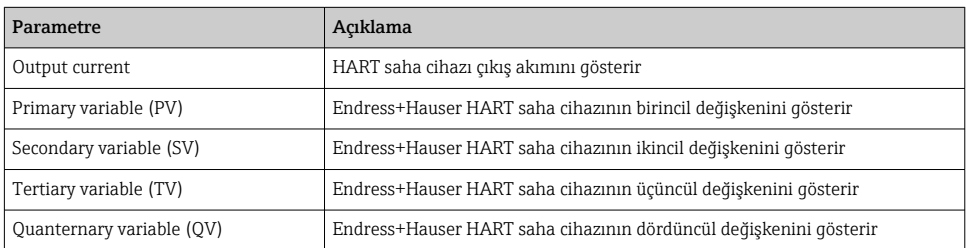

### <span id="page-56-0"></span>10.3.2 HART saha cihazı için ""HART info" sayfası

Navigasyon: Root menu > Application > HART info

Bu sayfa FieldPort SWA50'ye bağlanan HART saha cihazının HART bilgilerini gösterir. HART bilgileri sadece Endress+Hauser cihazları için görüntülenir.

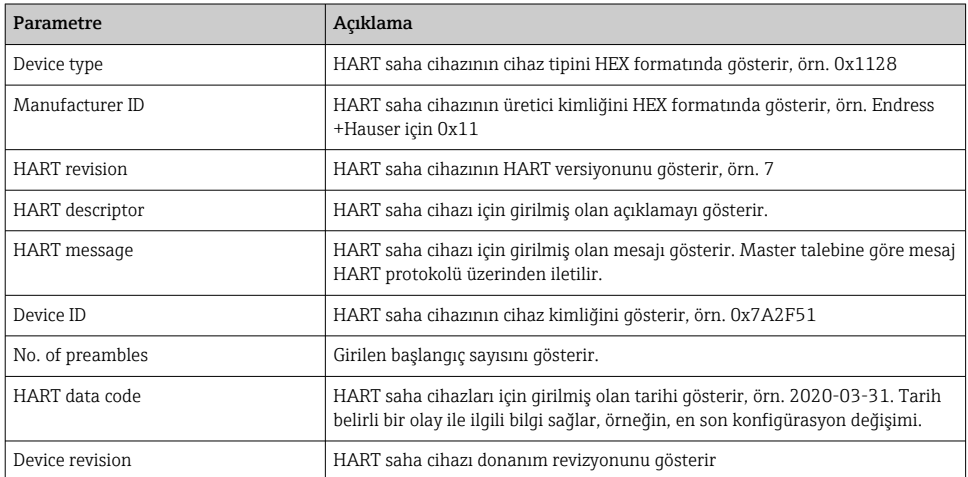

### 10.4 "FieldPort SWA50" menüsü ("System" menüsü)

### 10.4.1 "Device management" sayfası ("FieldPort SWA50" sayfası)

Navigasyon: Root menu > System > FieldPort SWA50 > Device management

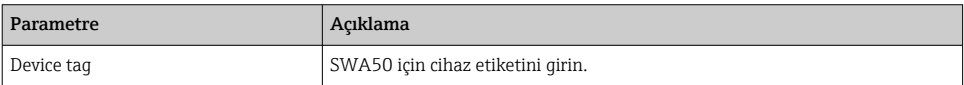

#### 10.4.2 "Connectivity" sayfası ("FieldPort SWA50" menüsü)

Navigasyon: Root menu > System > FieldPort SWA50 > Connectivity

#### "Bluetooth configuration" sayfası

Navigasyon: Root menu> System > FieldPort SWA50 > Connectivity > Bluetooth configuration

<span id="page-57-0"></span>Bu sayfa Bluetooth bağlantısının yapılandırılması ve FieldPort SWA50 için yazılım güncellemelerinin yapılması için kullanılır.

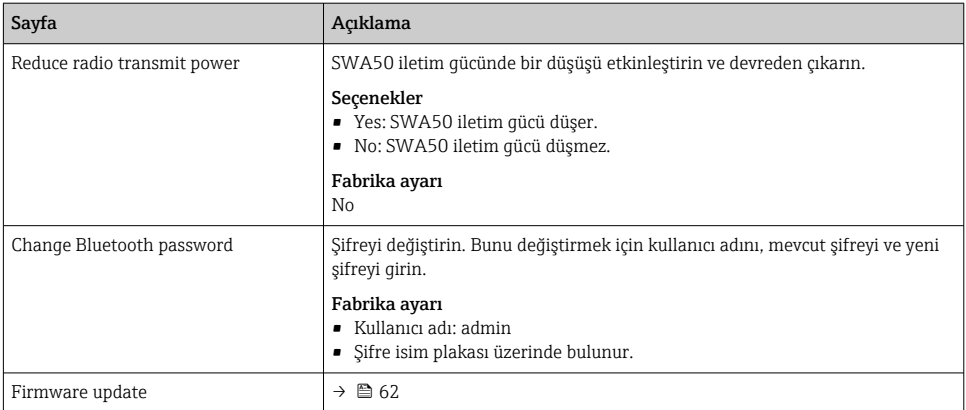

#### "HART configuration" sayfası

Navigasyon: Root menu> System > FieldPort SWA50 > Connectivity > HART configuration

Bu sayfa FieldPort SWA50 için HART parametrelerini yapılandırmak üzere kullanılır. Ek olarak, bağlı olan HART saha cihazının HART adresini yapılandırabilirsiniz.

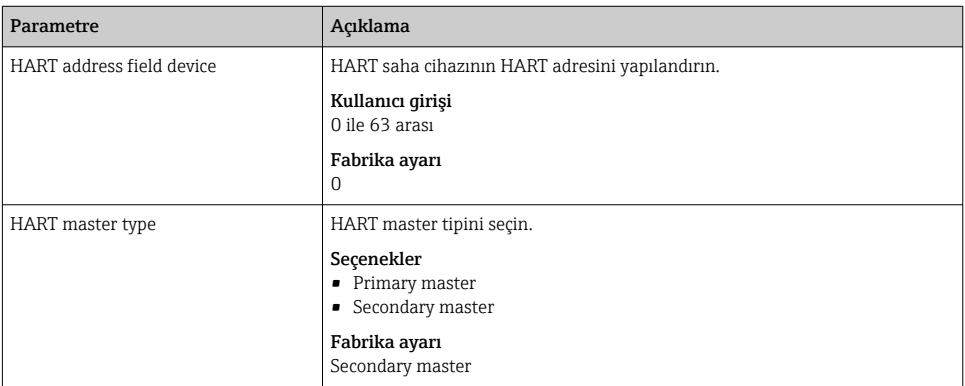

<span id="page-58-0"></span>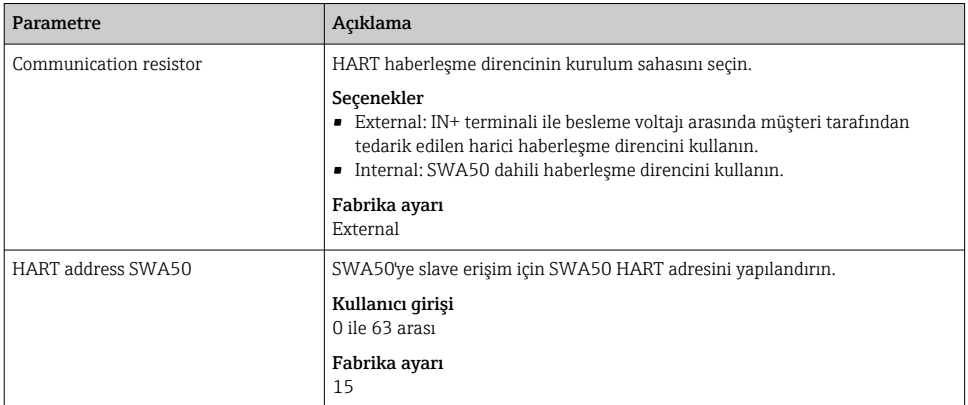

### "HART Info" sayfası

Navigasyon: Root menu> System > FieldPort SWA50 > Connectivity > HART info

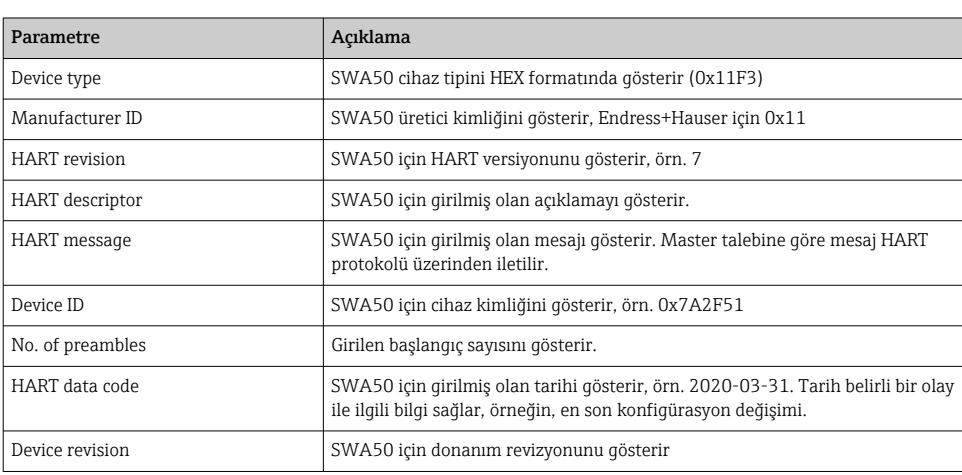

Bu sayfa FieldPort SWA50 için HART bilgilerini gösterir.

### "WirelessHART configuration" sayfası

Navigasyon: Root menu> System > FieldPort SWA50 > Connectivity > WirelessHART configuration

### Bu sayfa WirelessHART bağlantısını yapılandırmak için kullanılır.

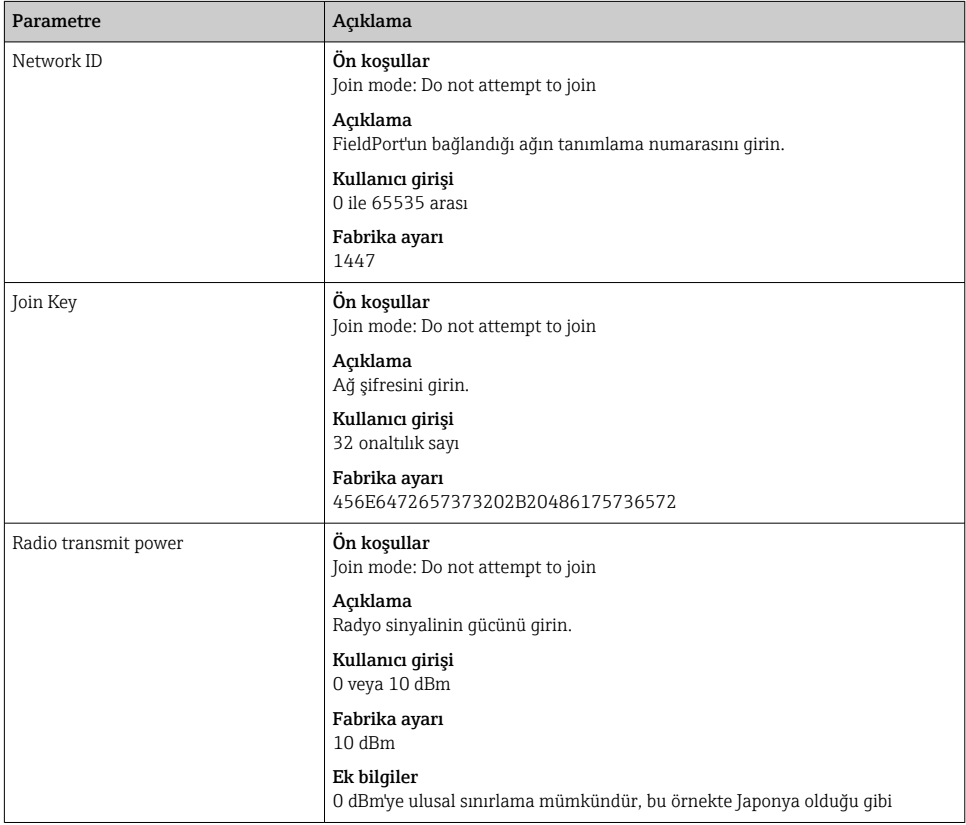

<span id="page-60-0"></span>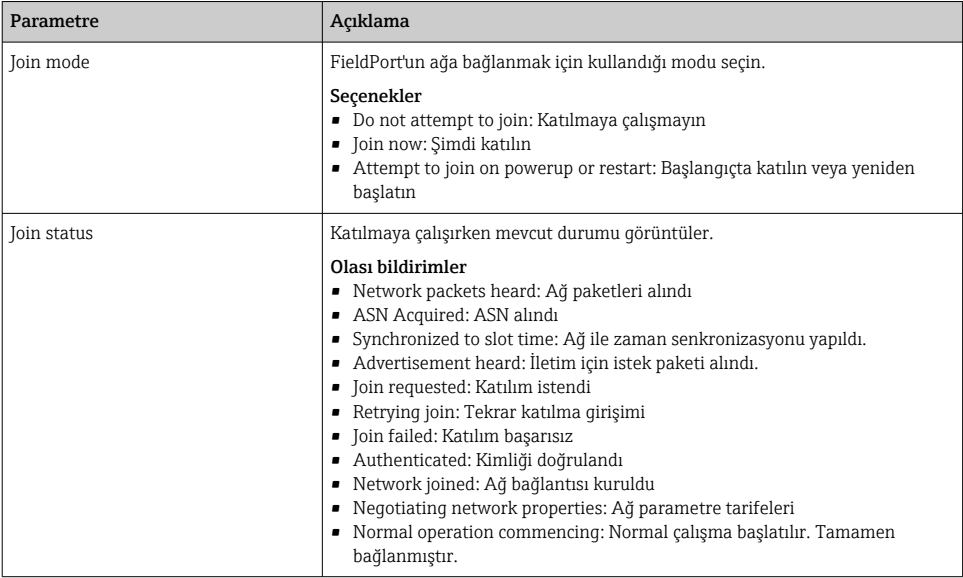

### 10.4.3 "Information" sayfası ("FieldPort SWA50" menüsü)

Navigasyon: Root menu > System > FieldPort SWA50 > Information

Bu sayfa FieldPort SWA50 hakkında bilgileri gösterir.

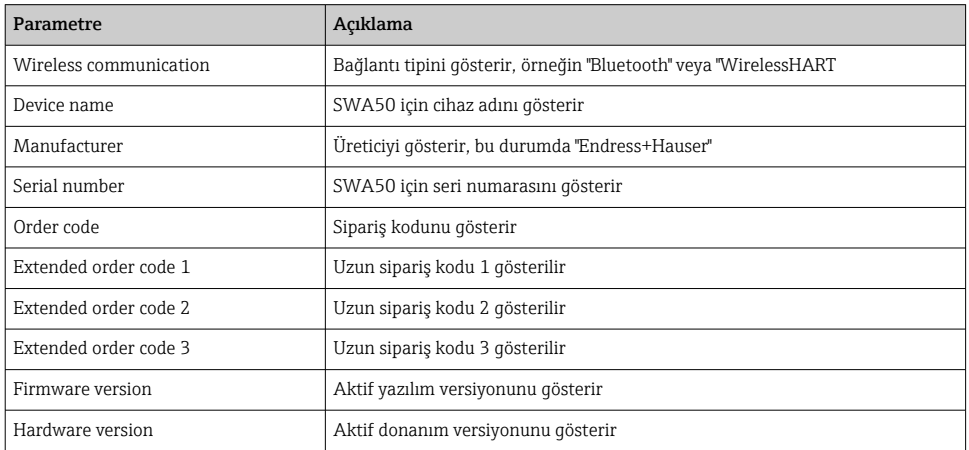

## 10.5 "Field device" menüsü ("System" menüsü)

Navigasyon: Root menu> System > Field device

R

"Field device" menüsü sadece Endress+Hauser cihazları için mevcuttur.

### <span id="page-61-0"></span>10.5.1 "Device management" sayfası ("Field device" menüsü)

Navigasyon: Root menu > System > Field device > Device management

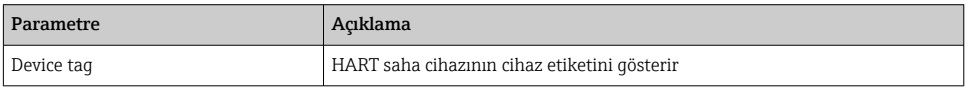

### 10.5.2 "Information" sayfası ("Field device" menüsü)

Navigasyon: Root menu > System > Field device > Information

Bu sayfa FieldPort SWA50'ye bağlanan HART saha cihazı hakkında bilgileri gösterir. Bu bilgiler HART 6 ve üzerine sahip olan Endress+Hauser saha cihazları için görüntülenir.

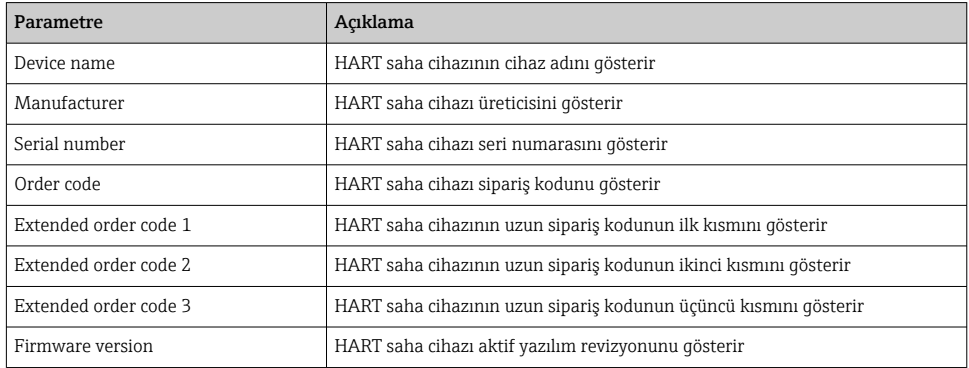

# 11 Bakım

### 11.1 Genel bakım

Cihazda periyodik gözle kontrol öneriyoruz.

### 11.2 Yazılımın güncellenmesi

SmartBlue uygulaması ile FieldPort SWA50 için yazılım güncellemelerini gerçekleştirebilirsiniz.

### Ön koşullar

- Akıllı telefon pili şarj ediliyor veya akıllı telefon bir güç beslemesine bağlanmış.
- Akıllı telefonun bluetooth sinyal kalitesi yeterli.
- FieldPort SWA50 durumunda, DIP sivici 2 ON pozisyonuna ayarlanmalıdır  $\rightarrow \blacksquare$  52. (DIP sivici için fabrika ayarı 2: ON)

### DUYURU

#### Yazılım güncellemesi sırasında hata

Hatalı yazılım kurulumu

- ‣ Besleme voltajı, yazılım güncelleme prosesinin tamamında uygulanmalıdır.
- ‣ Döngü akımı, tüm yazılım güncelleme prosesi boyunca en az 10 mA olmalıdır.
- ‣ Yazılım güncellemesi tamamlanana kadar bekleyin. Yazılım güncellemesi yaklaşık 5 ila 20 dakika sürer. FieldPort SWA50, bir WirelessHART ağına aktif olarak bağlıysa, yazılım indirme prosesi daha uzun sürer.
- Yazılım güncellemesi sırasında bağlı HART saha cihazından en az 10 mA iletilmelidir. Bu örneğin HART saha cihazında akım çıkışını simüle ederken gerçekleştirilebilir. SmartBlue uygulamasındaki "Device information" sayfasından akım değerini kontrol edebilirsiniz.  $\rightarrow$  图 53

Eğer FieldPort SWA50'ye bağlı bir HART saha cihazı yoksa veya HART saha cihazına ulaşılamıyorsa, döngü akımının yeterince yüksek olduğu düşünülür.  $\rightarrow$   $\blacksquare$  40

- 1. Güncelleme paketlerini SmartBlue uygulamasına kopyalayın.
- 2. Firmware update sayfasını açın. Navigasyon: Root menu> System > FieldPort SWA50 > Connectivity > Bluetooth configuration
- 3. Kullanılabilir paketler listesi içerisinden güncelleme paketini seçin.

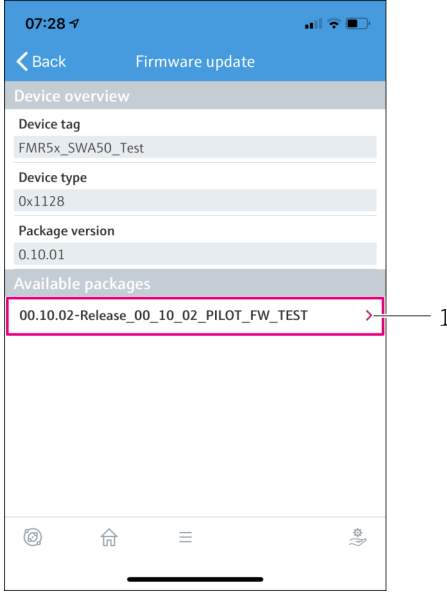

- *25 "Firmware update" sayfası*
- *1 Paket örneği*
- 4. Yazılım güncellemesini FieldPort SWA50'ye indirmek için Start update butonuna dokunun. Güncelleme indirilemiyorsa, "Internal firmware update error" hata mesajı görüntülenir.
- 5. Yazılım güncellemesi indirilene kadar bekleyin. Kalan süre gösterilir.
	- Aşağıdaki görünüm ekrana gelir:

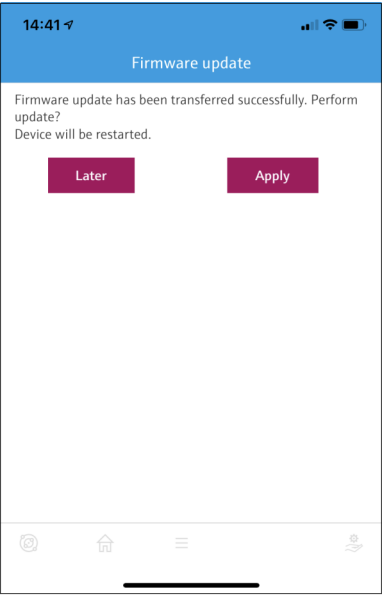

- 6. Yazılım güncellemesinin yeniden başlatılması ve kurulması sırasında da en az 10 mA değerinde döngü akımının iletildiğinden emin olun.
- 7. Apply butonuna veya Later butonuna dokunun.
	- Apply butonu: FieldPort SWA50 yeniden başlatılır ve yazılım güncellemesi FieldPort SWA50'ye kurulur.

Later butonu: Yazılım güncellemesi sadece FieldPort SWA50'nin bir sonraki yeniden başlatma işlemi sırasında kurulur.

- 8. Cihaz yeniden başlatılana ve yazılım güncellemesi kurulana kadar bekleyin.
- 9. FieldPort SWA50'yi SmartBlue uygulamasına yeniden bağlayın.
- 10. "Firmware version" parametresi ile yeni yazılımın kurulup kurulmadığını kontrol edin.  $\rightarrow$   $\blacksquare$  61

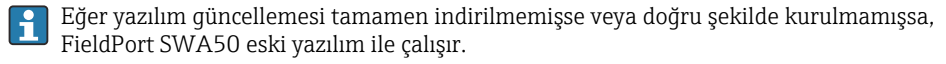

# <span id="page-64-0"></span>12 Teknik bilgiler

"Teknik veriler" hakkında detaylı bilgi için: Teknik Bilgiler TI01468S'ye bakın

- <span id="page-65-0"></span>13 Ek
- 13.1 Menüye genel bakış (Navigasyon)

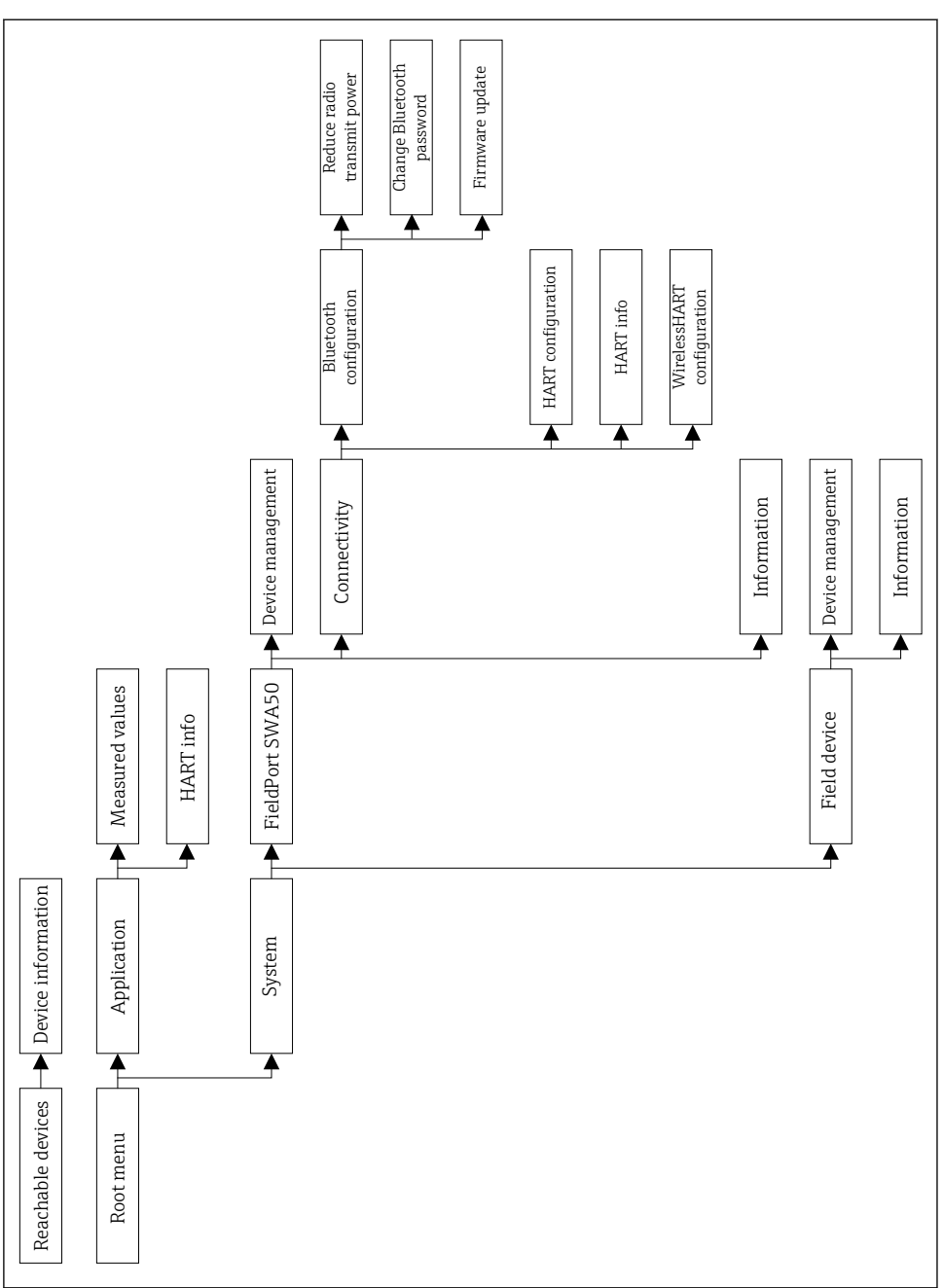

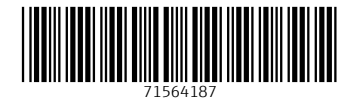

## www.addresses.endress.com

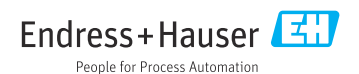